## **HANDS-ON WORKSHOP: MCUXpresso SOFTWARE AND TOOLS**

MCUXpresso SOFTWARE AND TOOLS PRODUCT MARKETER CLARK JARVIS

AMF-DES-T2632 | JUNE 2017

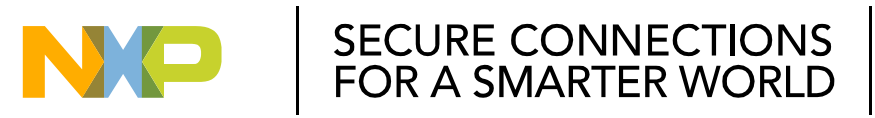

NXP and the NXP logo are trademarks of NXP B.V. All other product or service names are the property of their respective owners. © 2017 NXP B.V. PUBLIC

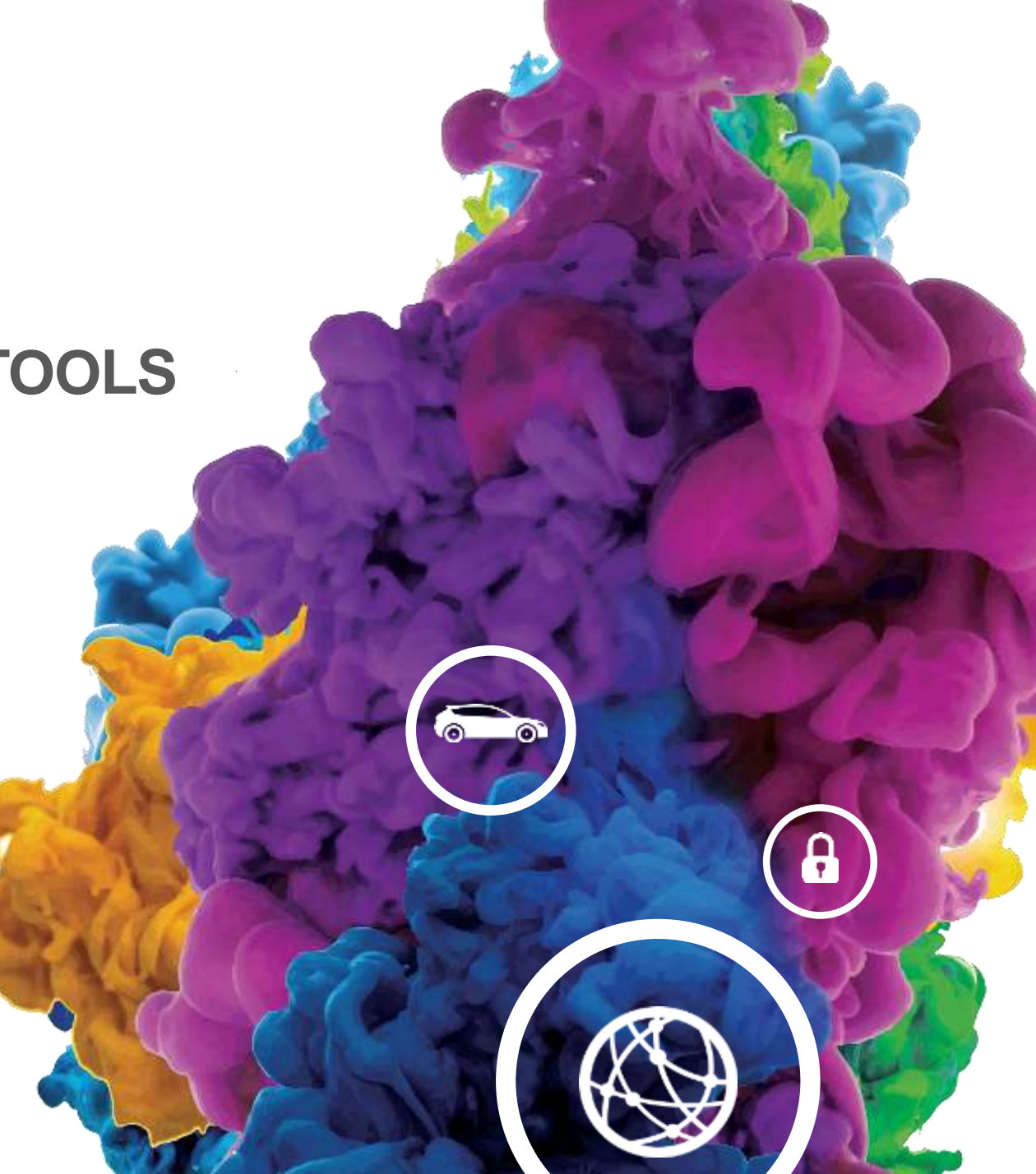

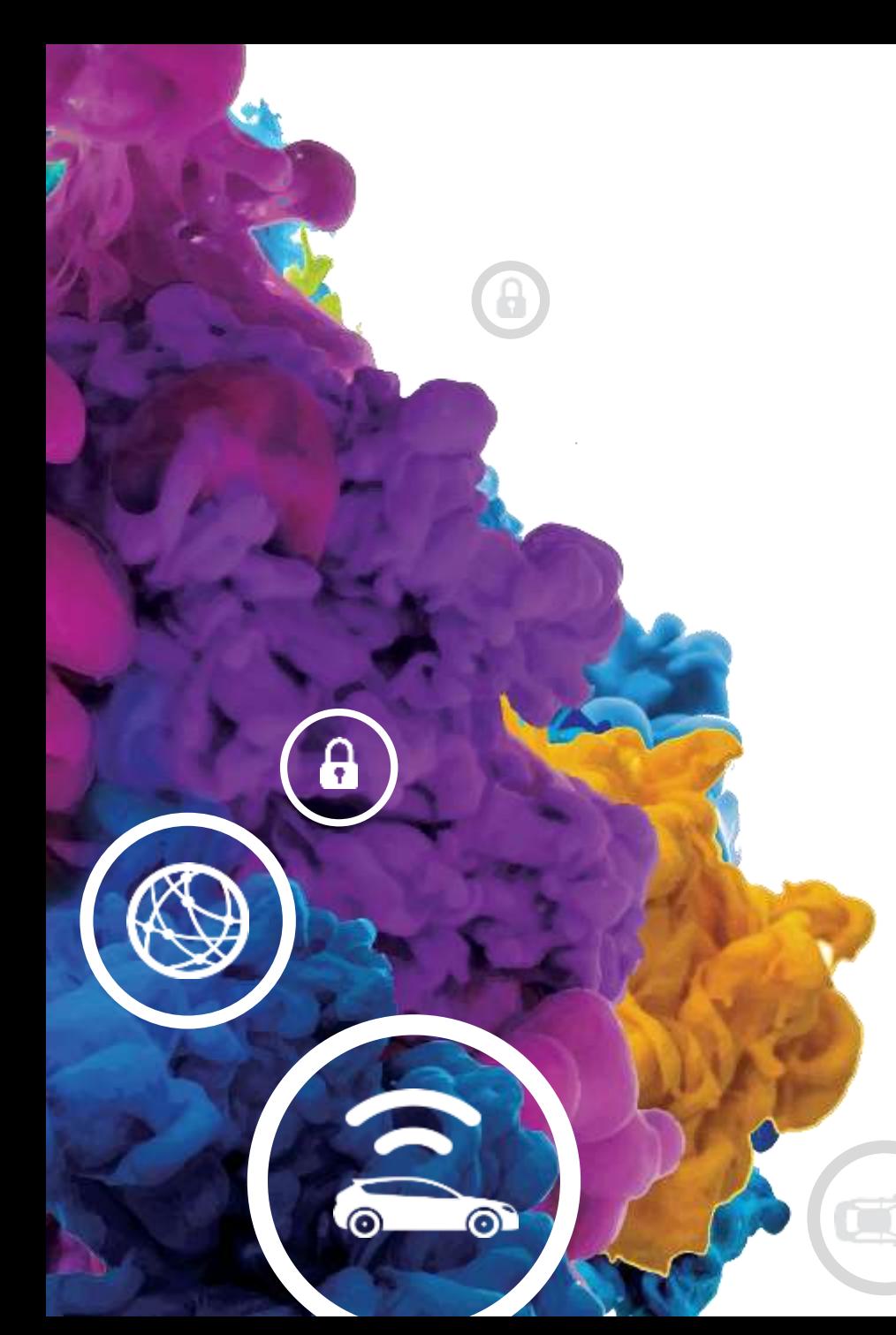

## **AGENDA**

- Overview of MCUXpresso Software and Tools
	- −MCUXpresso IDE
	- −MCUXpresso SDK
	- −MCUXpresso Config Tools
- Walk-through of Tools
- Hands-on Lab
	- −MCUXpresso SDK Configuration and Build
	- −MCUXpresso IDE Getting Started
	- −MCUXpresso Config Tools Board Configuration

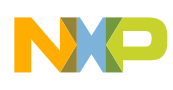

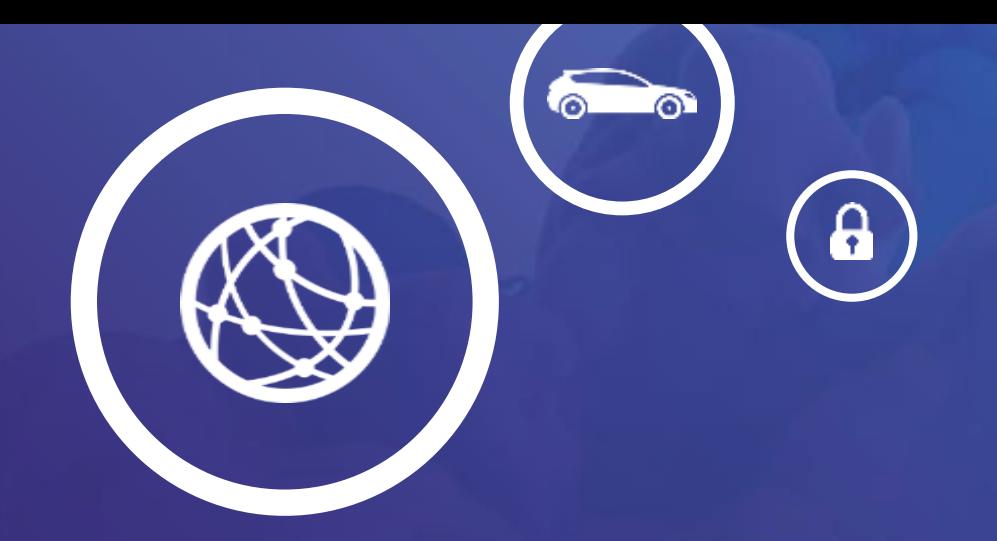

## Overview of MCUXpresso Software and Tools

MCUXpresso IDE, SDK, Config Tools

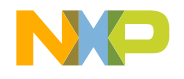

INXO

**MCUX**presso Software and Tools

**COMMON TOOLKIT FOR THOUSANDS** OF KINETIS® & LPC **MICROCONTROLLERS** 

SDI **CFG** www.nxp.com/mcuxpresso

**IDE** 

3 PUBLIC 2019

## **MCUXpresso Software and Tools**

**for Kinetis and LPC microcontrollers**

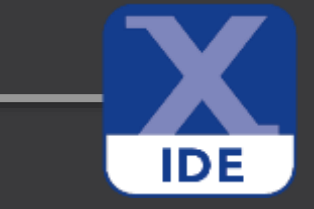

#### **MCUXpresso IDE**

**Edit, compile, debug and optimize in an intuitive and powerful IDE**

#### **MCUXpresso SDK**

**Runtime software including peripheral drivers, middleware, RTOS, demos and more**

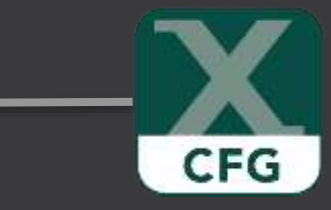

**SDK** 

#### **MCUXpresso Config Tools**

**Online and desktop tool suite for system configuration and optimization**

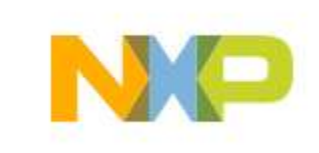

## **MCUXpresso Software and Tools**

- Common toolkit across Kinetis and LPC microcontrollers
- Easy to use
- High quality
- Shared software experience and broader portfolio support
- Offers easy migration and scalability
- Supports large ARM® Cortex®-M ecosystem
- Built on the 'best of' Kinetis SDK, LPCXpresso and Kinetis Design Studio IDEs

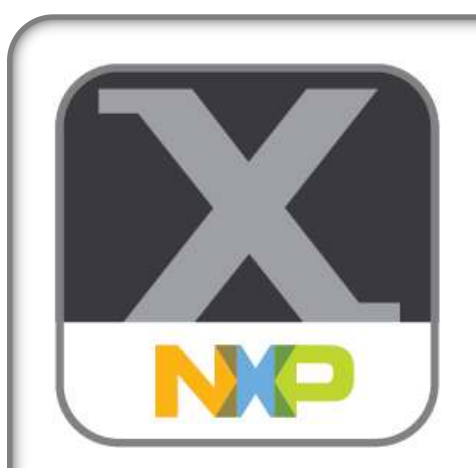

#### **MCUXpresso Software and Tools**

- IDE
- SDK
- Config Tools

For NXP's ARM® Cortex®-M controllers

- Kinetis MCUs
- LPC Microcontrollers
- i.MX Application **Processors**

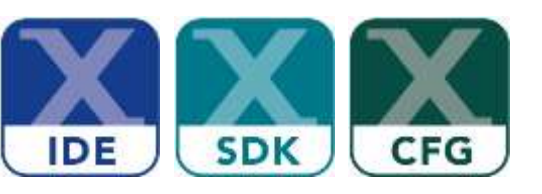

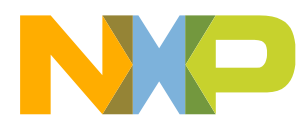

## **Origins of MCUXpresso Software & Tools**

#### **Kinetis and LPC SW**

Independent software and tools

#### **MCUXpresso Software and Tools**

Supporting Kinetis & LPC Cortex-M MCUs

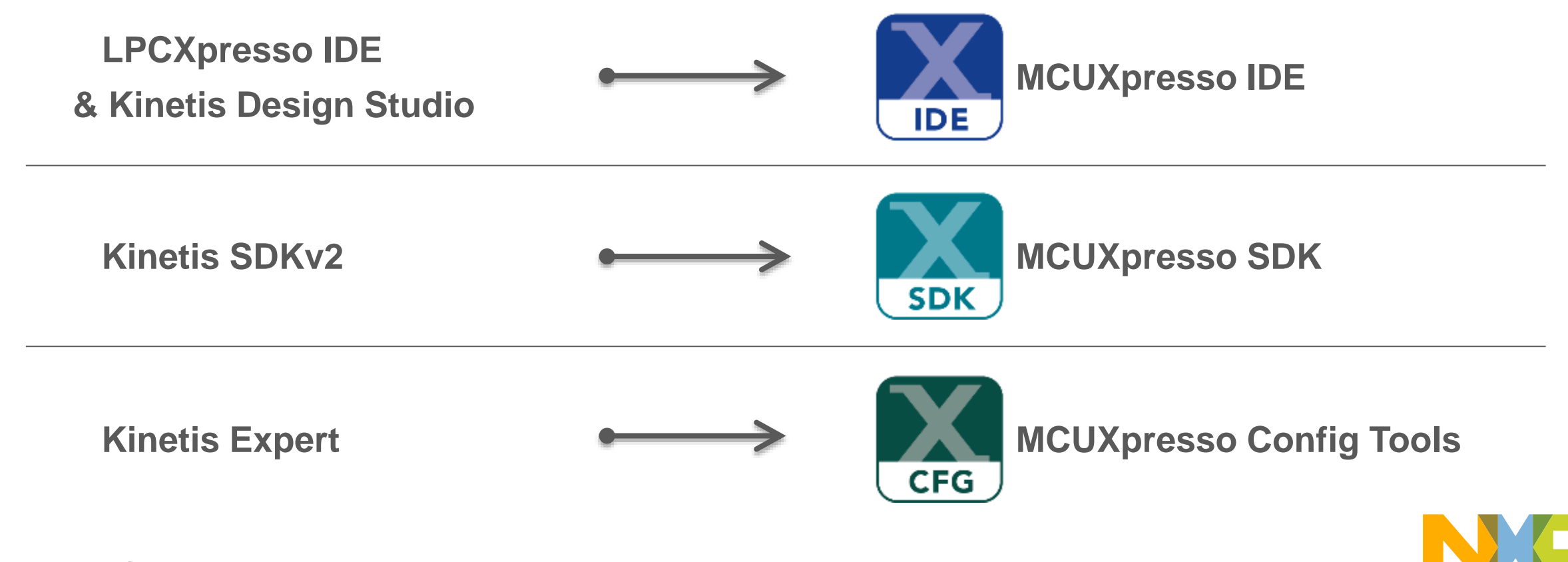

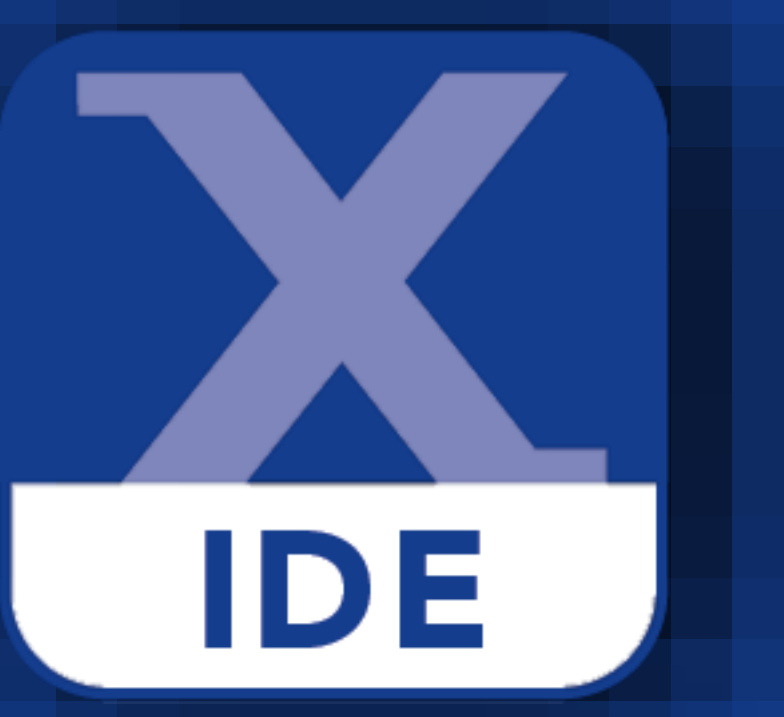

## MCUXpresso IDE

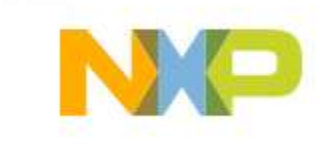

## **MCUXpresso IDE**

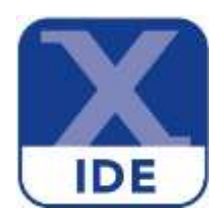

#### **Free Eclipse and GCC-based IDE for C/C++ development on Kinetis and LPC MCUs**

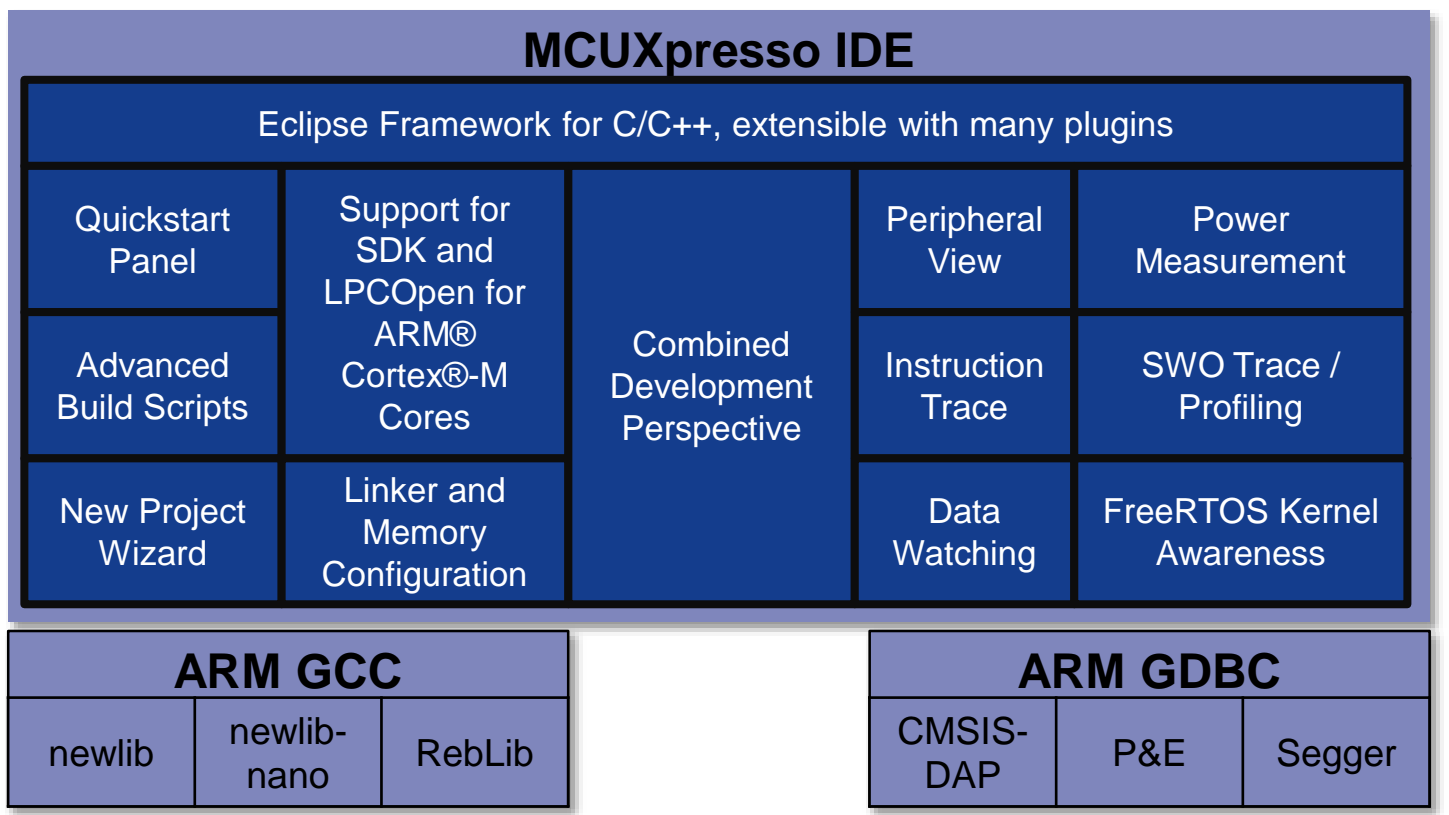

- **Feature-rich**, **unlimited code size**, optimized for **ease-of-use**, based on **industry standard Eclipse** framework for **NXP's Kinetis** and **LPC MCUs**
- **Application development** with Eclipse and GCC-based IDE for advanced **editing**, **compiling** and **debugging**
- Supports **custom** development boards, **Freedom**, **Tower** and **LPCXpresso** boards with debug probes from **NXP**, **P&E** and **Segger**
- **Free Edition**: Full Featured, **unlimited Code Size**, no special activation needed, community based support
- **Pro Edition:** Email IDE support, **Advanced Trace Features**

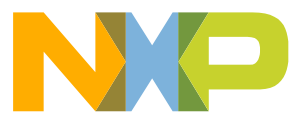

#### **Built for Ease-of-Use**

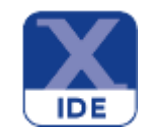

- **Quickstart Panel** guides users to most commonly used options −One-Click access to most used functions
- **Develop Perspective** for both project editing and debugging
	- −Simplifies Eclipse usage

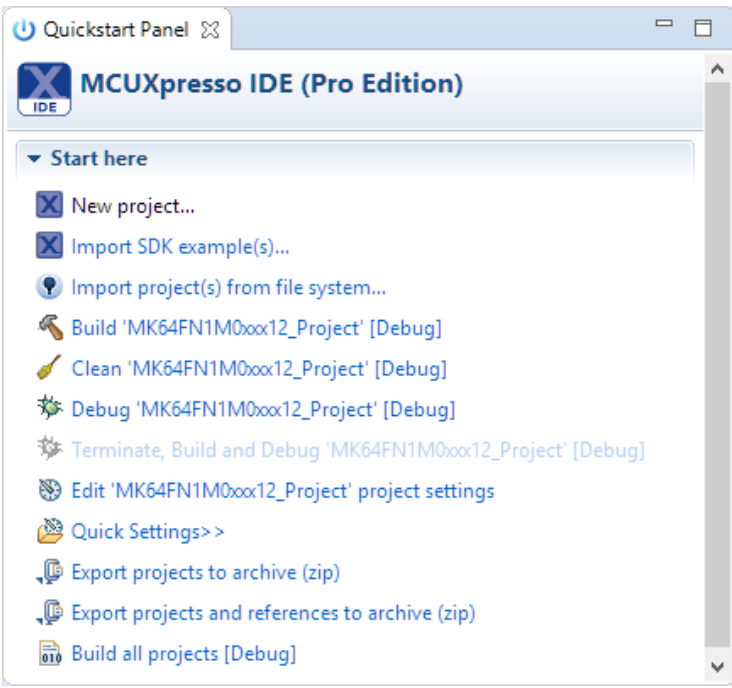

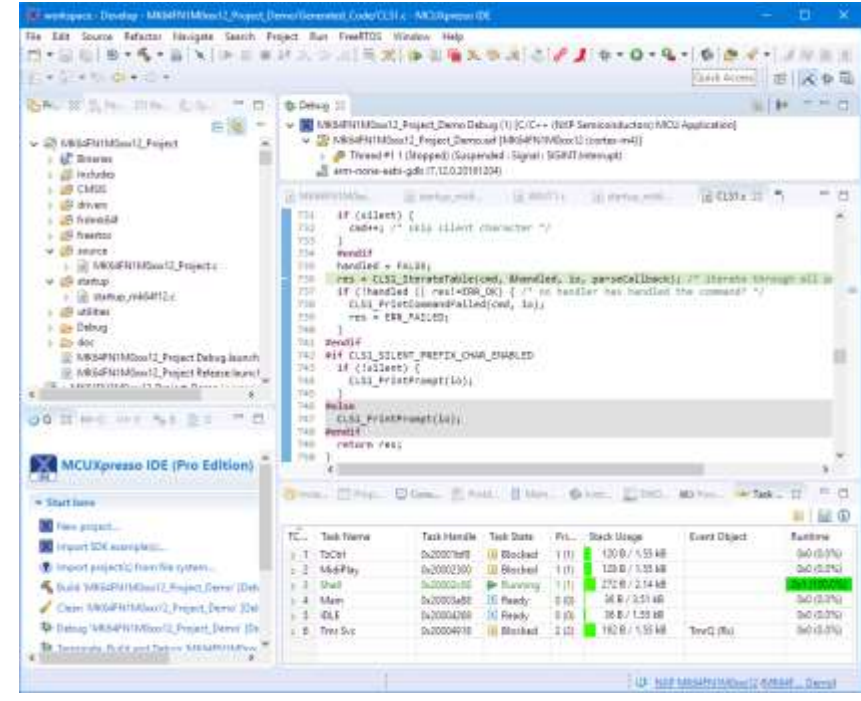

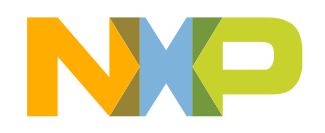

#### **New Project Wizard: Data Driven Device Support**

v. City-Hilman Setting

+ Money Corkpan

. Handware certains

 $+ 10$ CUC Campb I to a restricted ?

**Edwards stated** 

Task **Name** 

**Busi** 

**Busi** 

- SDK MCUs (LPC and Kinetis)
- Preinstalled LPC and generic Cortex-M
- Installable device support through SDK packages (data driven)
- Selection of package, RTOS, drivers, utilities
- Standalone and linked projects
- Advanced project settings

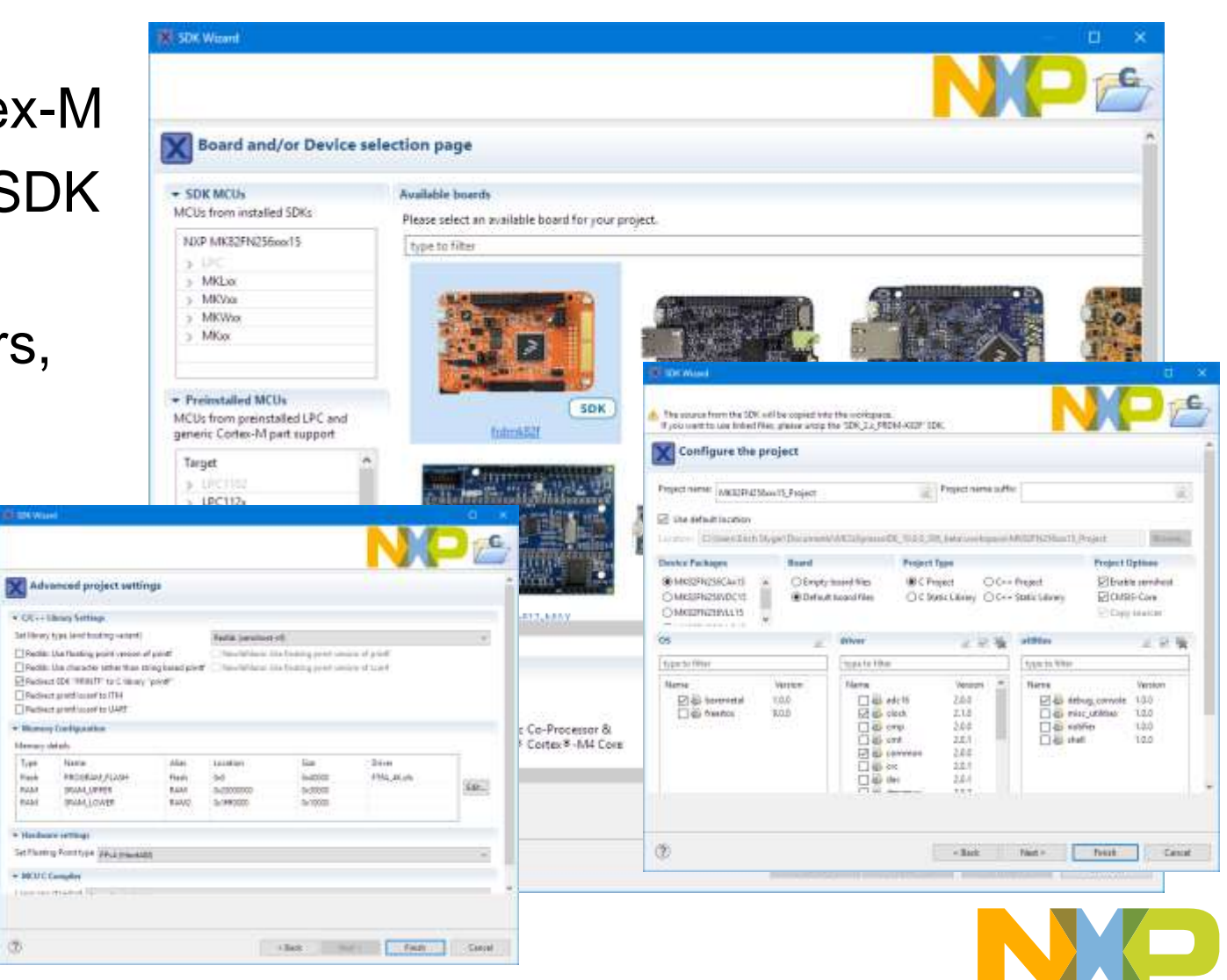

## **MCUXpresso IDE Supported Debug Probes**

#### • **LinkServer MCUXpresso Probes**

- − LPC-Link, LPC-Link2, including debug probes on LPCXpresso V2/V3 boards
- − CMSIS-DAP (including CMSIS-DAP on Kinetis FRDM and TOWER boards)
- **Segger** (J-Link)
	- − Native and OEM J-Link for Kinetis and LPC
	- − OpenSDA Segger Firmware on FRDM/TOWER boards
	- − LPC-Link2 Segger Firmware on LPC-Link/LPC-Link2
- **P&E** (Multilink)
	- − Native Multilink for LPC and Kinetis
	- − OpenSDA P&E Firmware on FRDM/TOWER boards

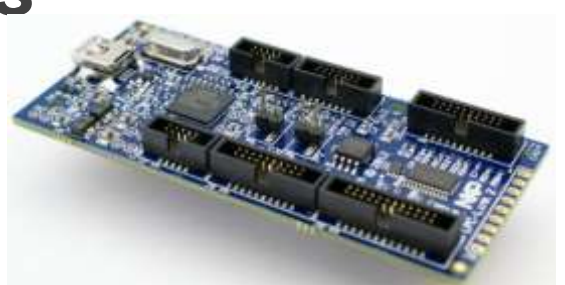

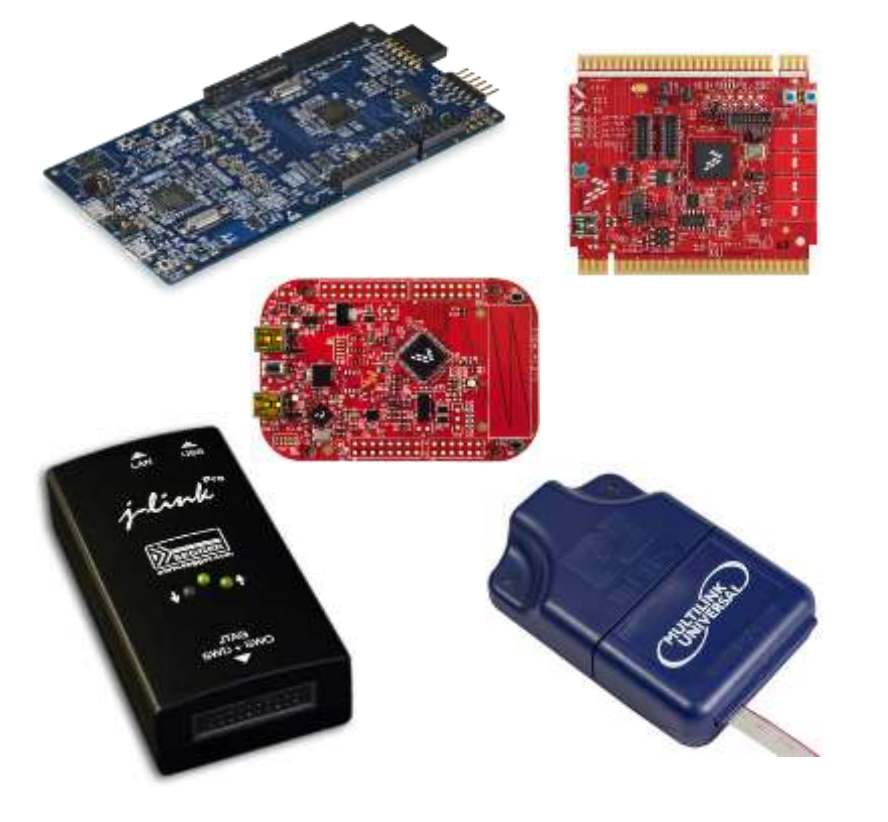

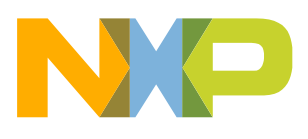

### **Automatic Probe Discovery and Configuration**

- Discovery of attached supported probes
- Automatic creation of Debug Launch **Configurations**
- Setting to locate SEGGER GDB

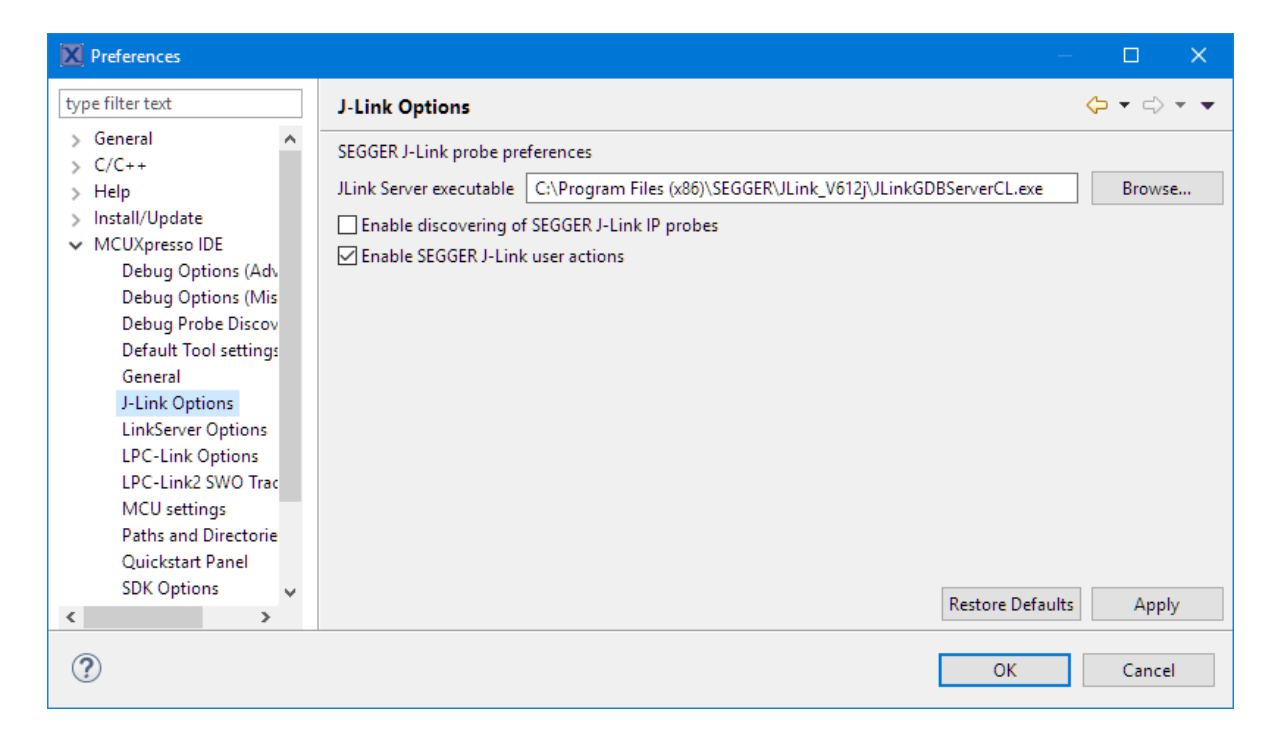

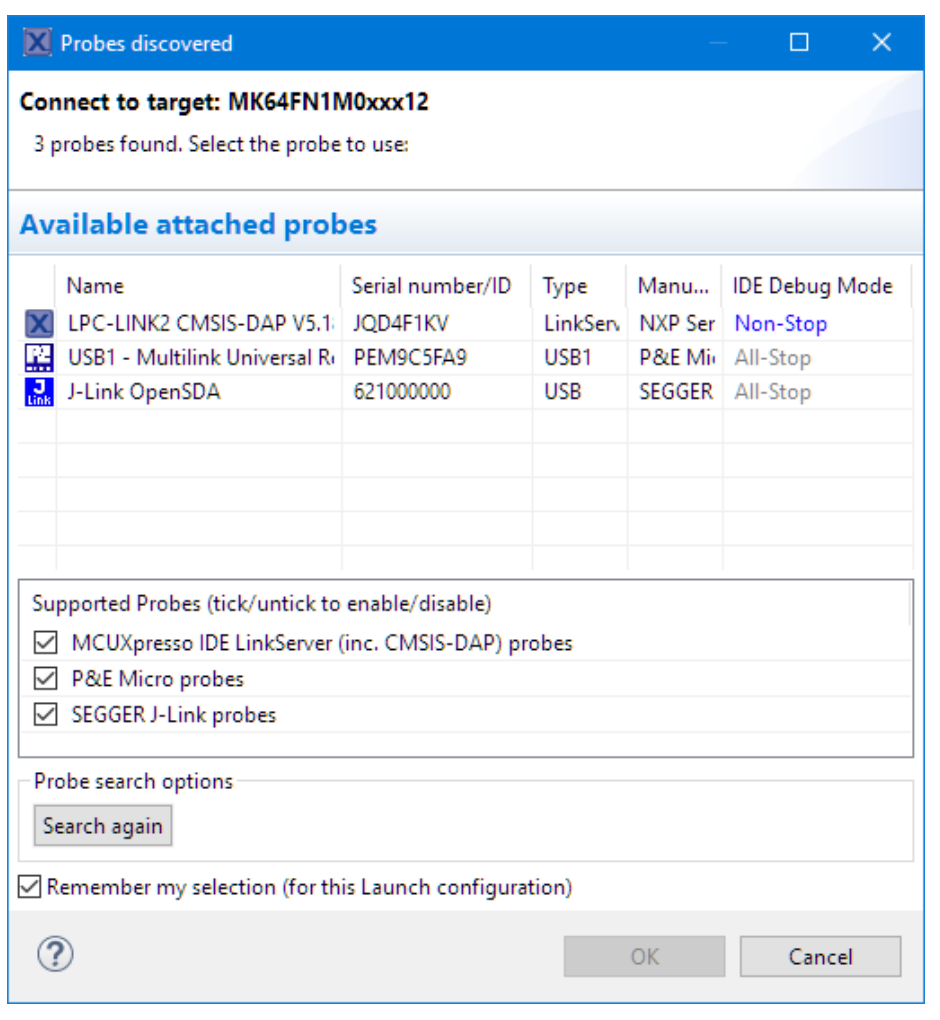

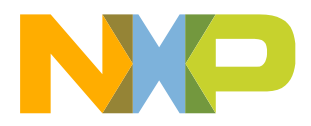

### **Professional Edition**

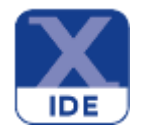

- PRO Edition License available for \$495
	- −Extended PRO features perpetual
	- −SWO Interrupt Trace with interrupt trace table, including timeline
	- −Data watch: one with free edition, up to four with PRO edition
	- − 1 Year of email support for MCUXpresso IDE, ticket based
- Existing valid LPCXpresso PRO licenses automatically enabled for MCUXpresso

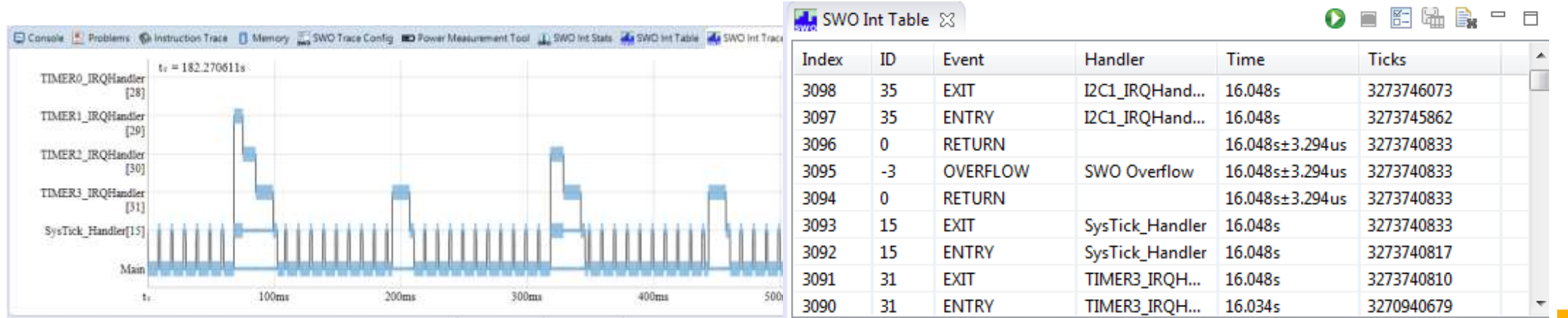

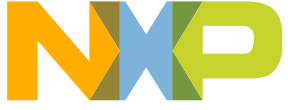

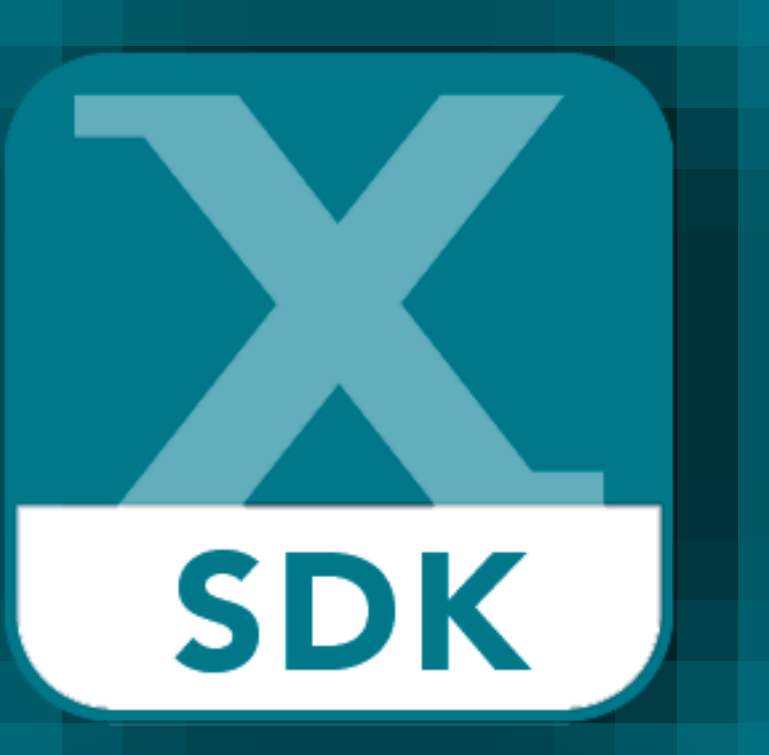

# MCUXpresso SDK

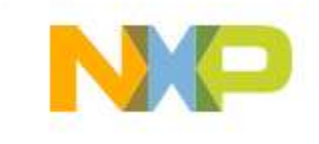

## **MCUXpresso SDK**

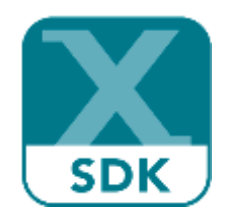

The software framework and reference for Kinetis & LPC MCU application development Architecture:

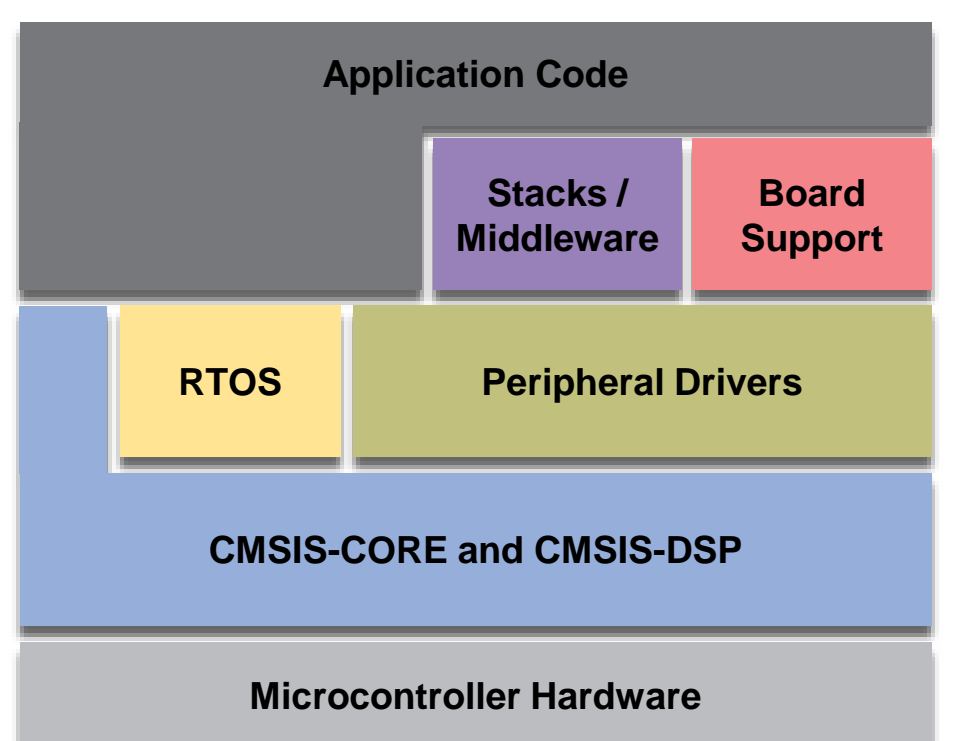

#### **Product Features**

- CMSIS-CORE compatible
- Single driver for each peripheral
- Transactional APIs w/ optional DMA support for communication peripherals

#### Integrated RTOS:

- FreeRTOS v9
- RTOS-native driver wrappers

#### Integrated Stacks and Middleware

- USB Host, Device and OTG
- lwIP, FatFS
- Crypto acceleration plus wolfSSL & mbedTLS
- SD and eMMC card support

Initiative

#### Reference Software:

- Peripheral driver usage examples
- Application demos
- **FreeRTOS usage demos**

#### License:

 BSD 3-clause for startup, drivers, USB stack

Toolchains:

- MCUXpresso IDE
- IAR®, ARM® Keil®, GCC w/ Cmake

#### **Quality**

- Production-grade software
- MISRA 2004 compliance
- Checked with Coverity® static analysis tools

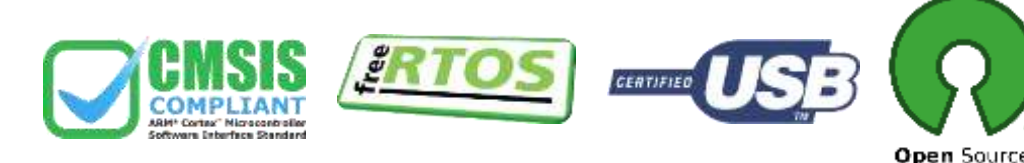

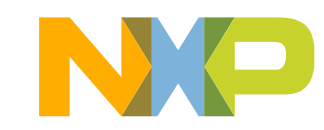

## **MCUXpresso SDK – CMSIS Device Support**

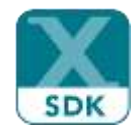

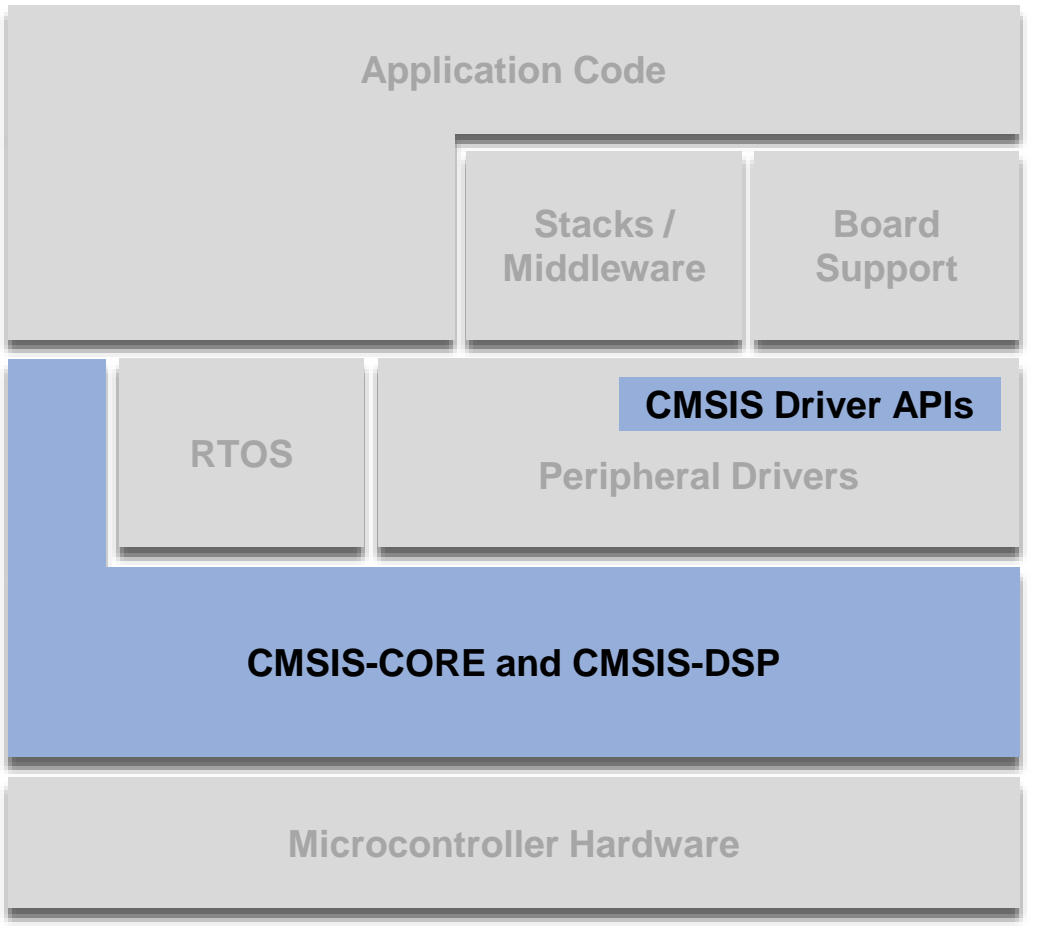

**CMSIS-CORE** provides a standard for a basic run-time system and user access to the core and the peripherals:

- Hardware Abstraction Layer (HAL) definitions for the SysTick, NVIC, FPU registers, and core access functions
- Standardized MCU header file format common register/bit access methods, system exception and interrupt naming
- Standard methods for system initialization for example, the [SystemInit\(\)](file:///C:/Freescale/MyOldOneDrive/Projects/CMSIS/Releases/CMSIS/Documentation/Core/html/group__system__init__gr.html) function for essential system configuring
- Intrinsic functions used to generate CPU instructions that are not supported by standard C functions.

**CMSIS-DSP** is a suite of common signal processing functions including math, filters, matrix, transforms, motor control, statistical, and interpolation functions.

**CMSIS-Driver** is an API standard for common peripheral and on-chip interfaces.

Learn more at: [www.keil.com/cmsis](http://www.keil.com/cmsis)

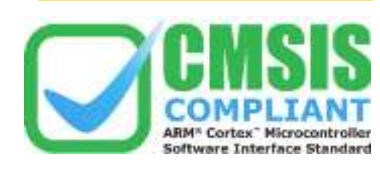

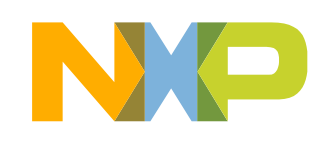

## **MCUXpresso SDK – Peripheral Drivers**

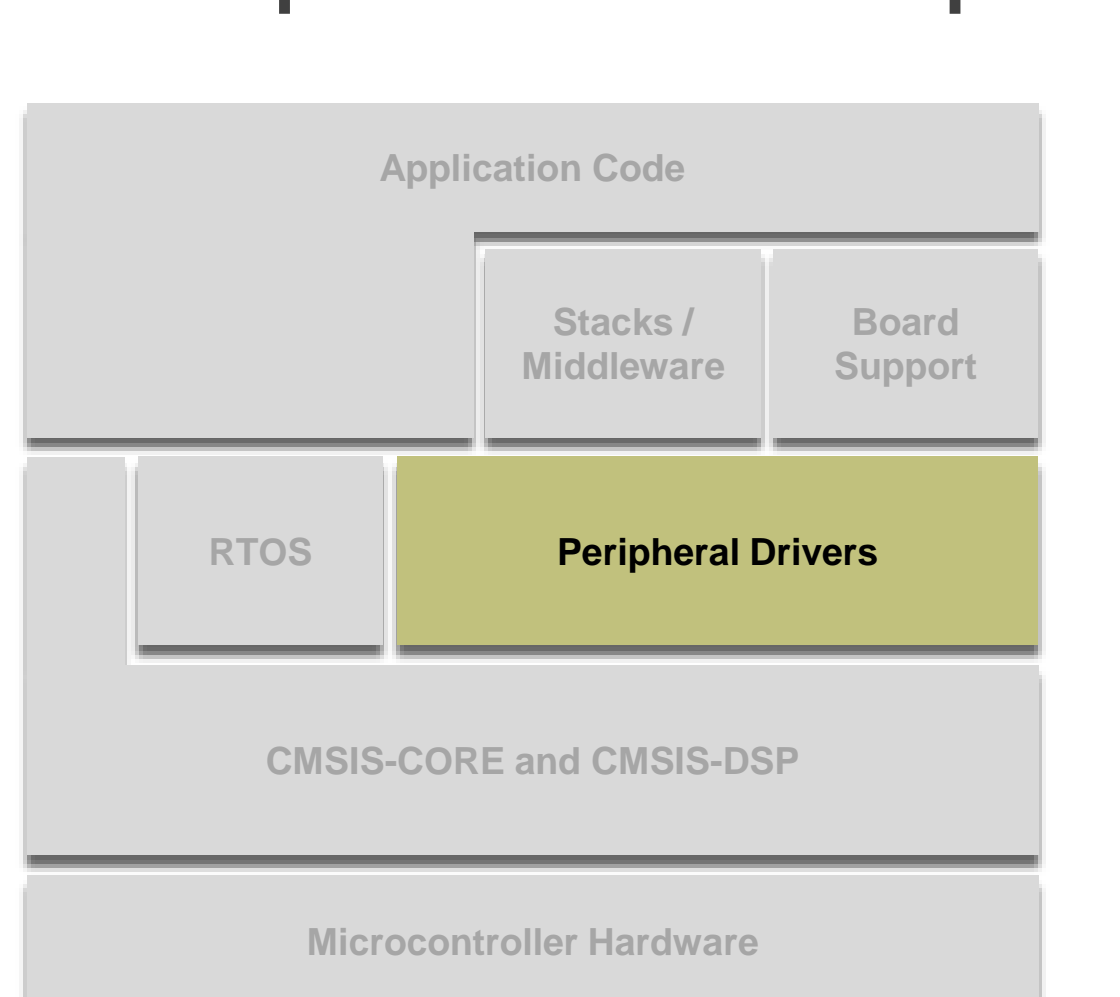

- Single driver for each peripheral
- Full peripheral coverage for each MCU
- All drivers include low-level functional APIs
- Communication peripheral drivers feature transactional APIs
	- Non-blocking, interrupt based
- Communication peripheral drivers also have optimized RTOS wrapper drivers
	- Uses native RTOS APIs no operating system abstraction

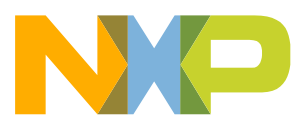

## **MCUXpresso SDK – RTOS**

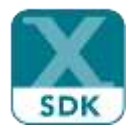

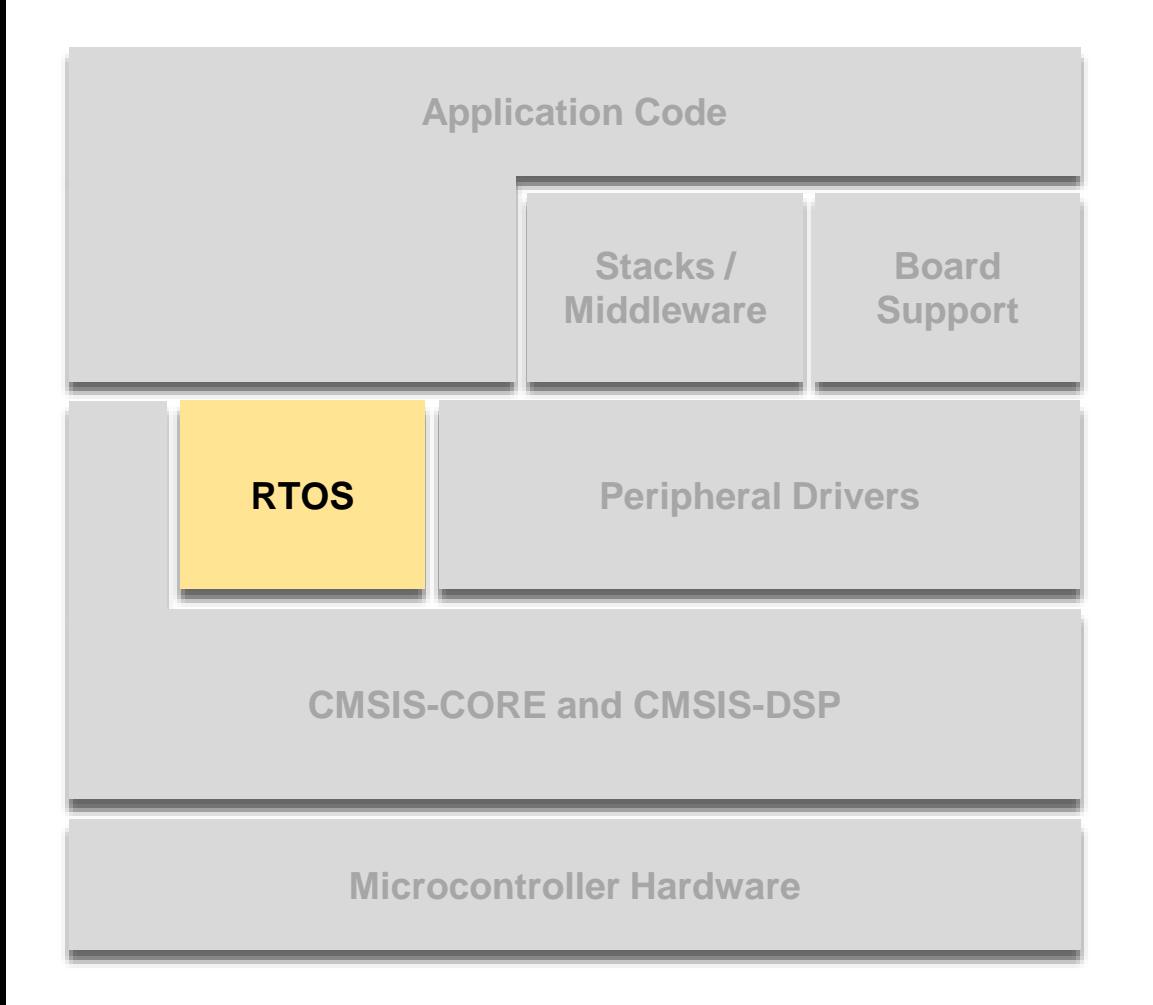

#### FreeRTOS kernel pre-integrated

- − Demonstration applications
- − RTOS Usage examples

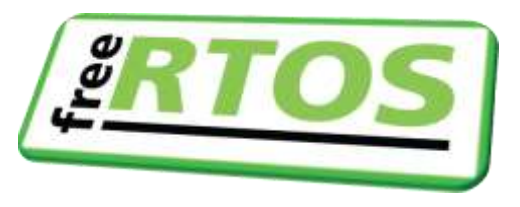

#### RTOS examples include:

- − freertos\_dspi −freertos\_sem
- − freertos\_event
- − freertos\_generic −freertos\_tickless

−freertos\_swtimer

−freertos\_uart

- − freertos\_hello
- − freertos\_i2c
- − freertos\_mutex
- − freertos\_queue

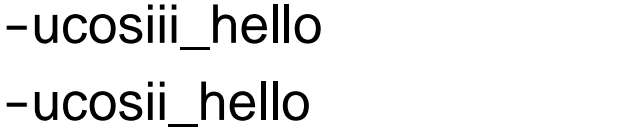

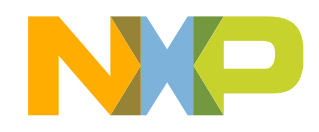

### **MCUXpresso SDK – USB Stack**

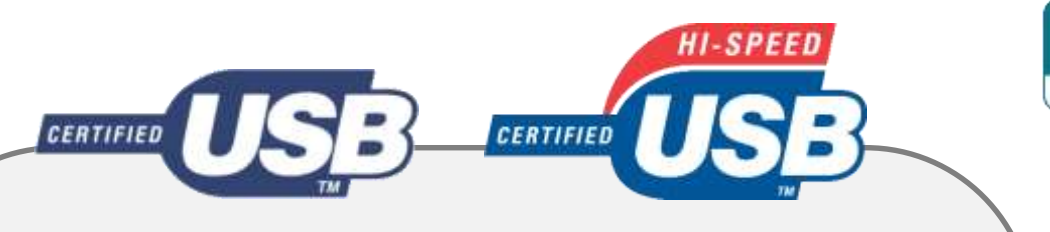

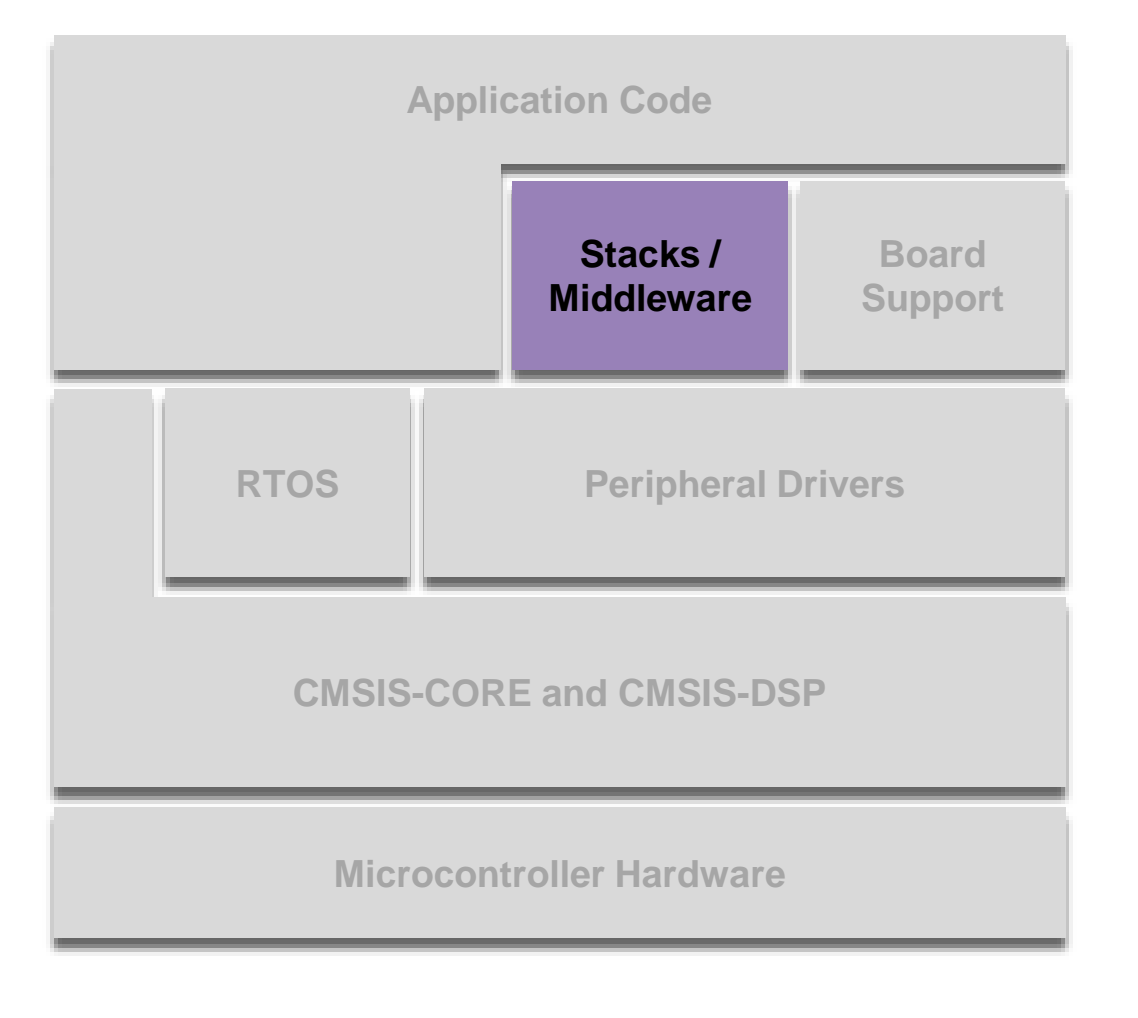

**MCUXpresso SDK USB Stack** is a comprehensive, opensource device and host stack. It supports baremetal and RTOS application, multiple class implementations, several demo applications.

- **70+ demo applications** that support extensive features including:
	- 7 device classes with 3 composite examples
	- 5 host classes with USB hub support
	- Full-speed and high-speed under USB 2.0 specs

#### • **High quality stack, ready for production use**

- USB-IF certification on both FS and HS
- Optimized for code size down to 6K flash and 2K RAM – and performance among competition
- Device demos have "Lite" versions that are even smaller in code size

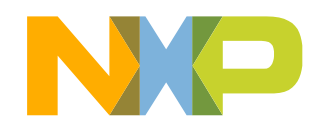

## **MCUXpresso SDK – FatFS**

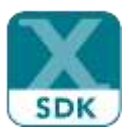

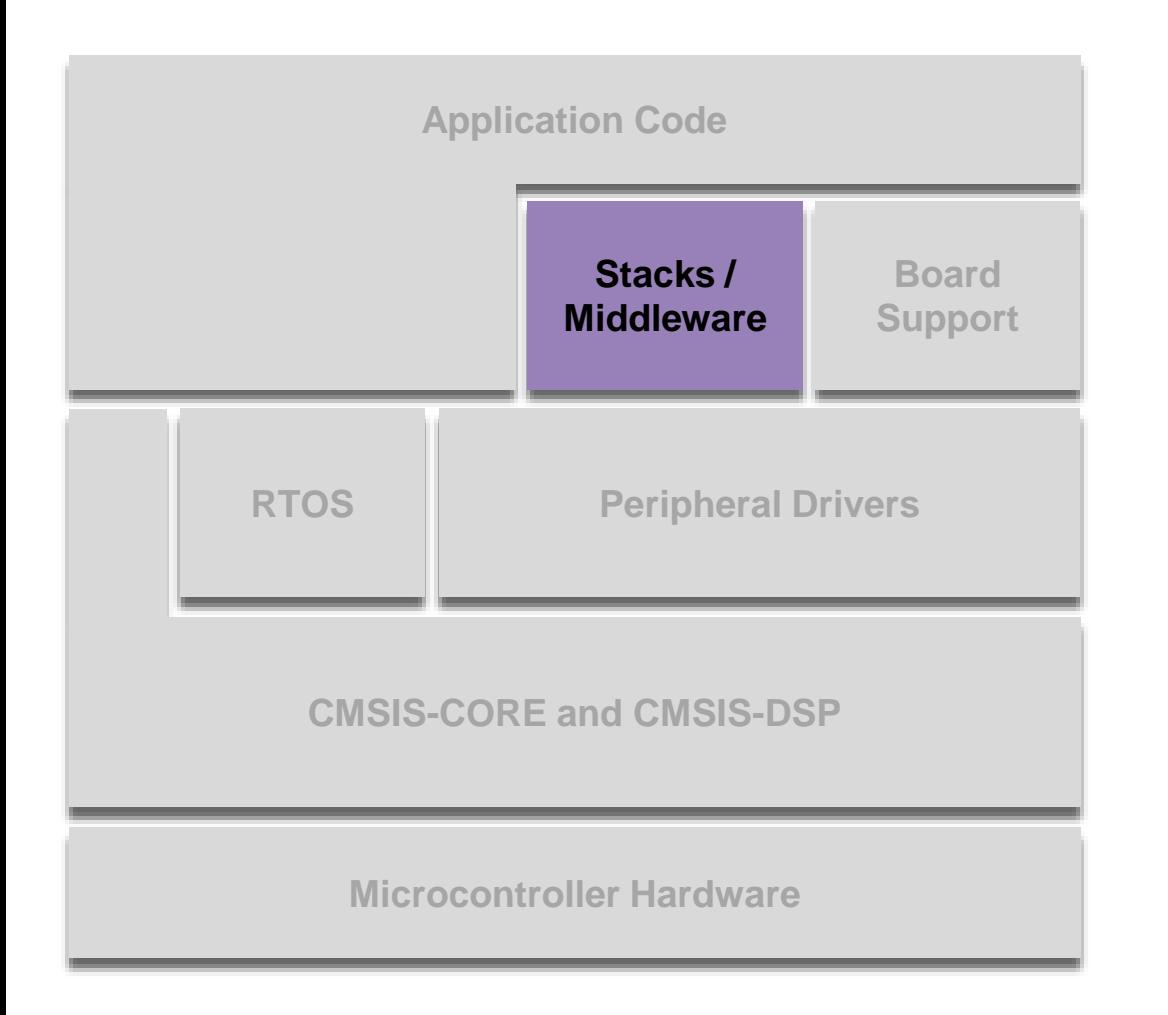

FatFS is a generic FAT file system module for small embedded systems. Features include:

- ANSI C compliant and completely separated from disk I/O layer
- Windows compatible FAT file system
- Very small footprint
- Various configuration options
	- − Multiple volumes (physical drives and partitions)
	- − Long file name support in ANSI/OEM or Unicode
	- − RTOS support
	- − FAT sub-types: FAT12, FAT16 and FAT32.

Available demos:

- sdcard\_fatfs
- usb\_host\_msd\_fatfs (baremetal & FreeRTOS)

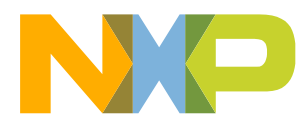

## **MCUXpresso SDK – lwIP**

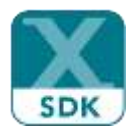

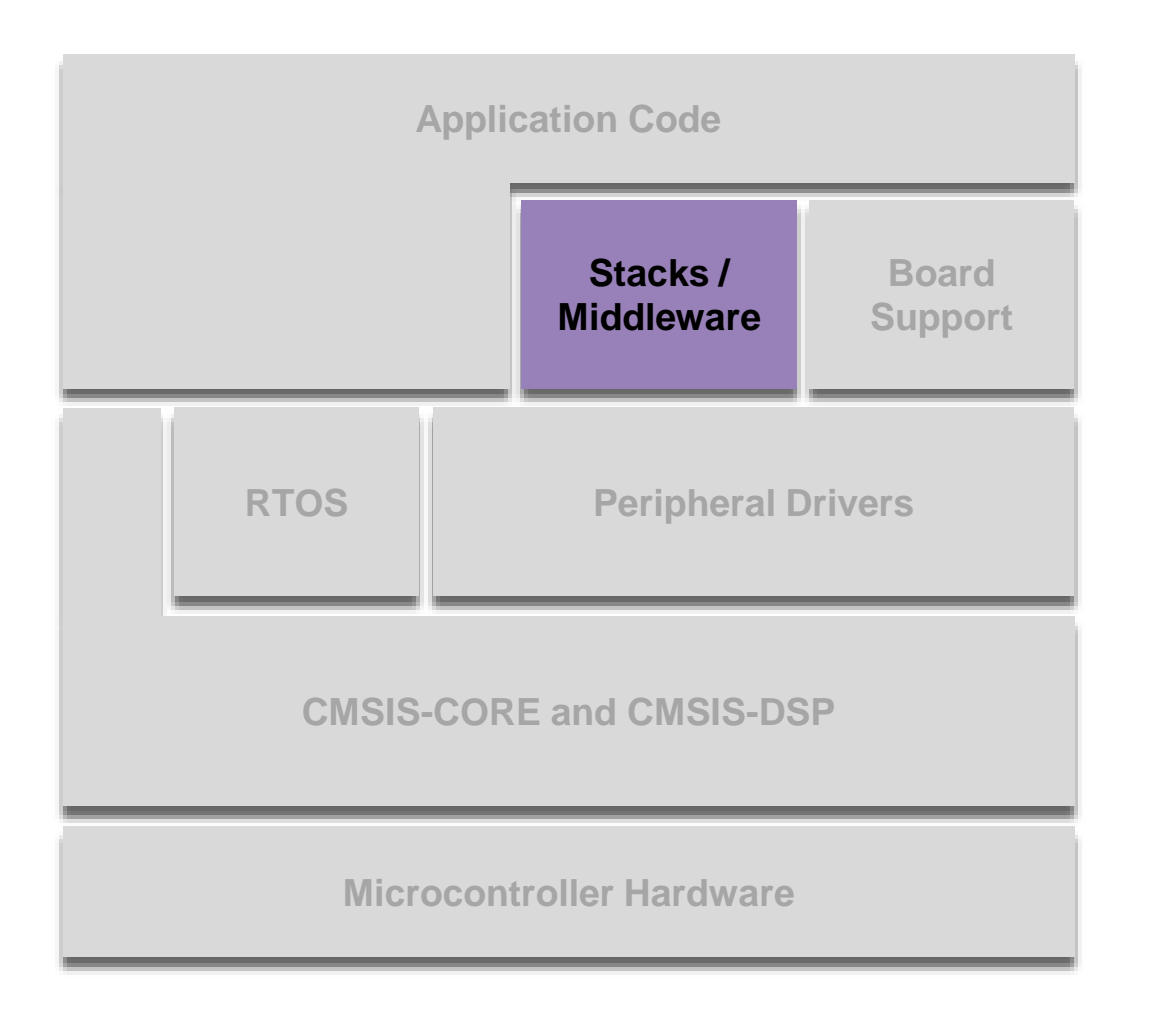

- IwIP the lightweight Internet Protocol
- A full scale TCP/IP stack for embedded systems
- lwIP supports the following protocols:
	- − ARP − DHCP
	- − IPv4 and v6 − ICMP
	- − TCP − IGMP
	- − UDP − PPP
	- − DNS − PPPoE
	- − SNMP
- Example applications include:
	- − lwip\_httpsrv
	- − lwip\_ping
	- − lwip\_tcpecho
	- − lwip\_udpecho

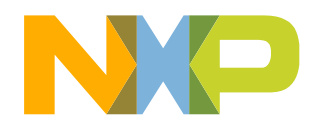

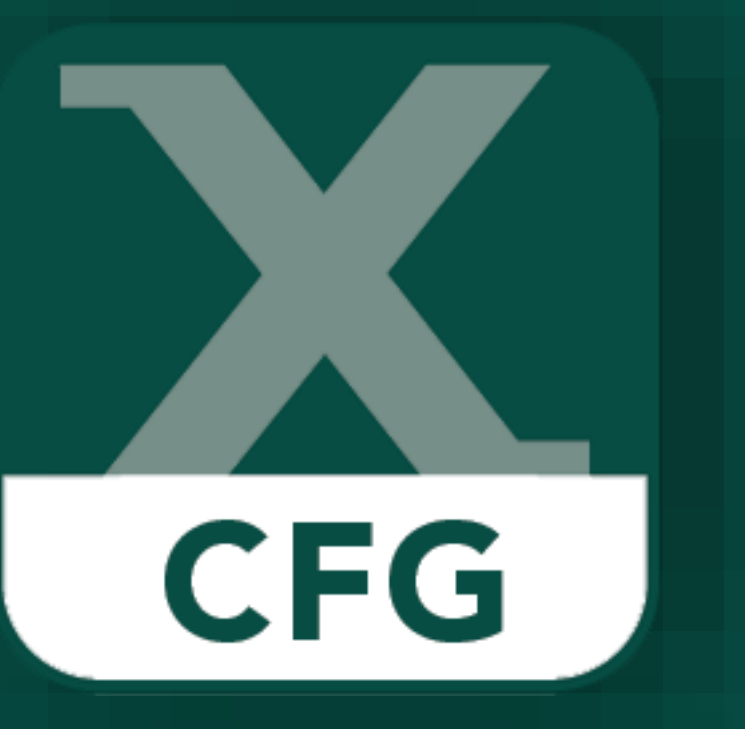

# MCUXpresso Config Tools

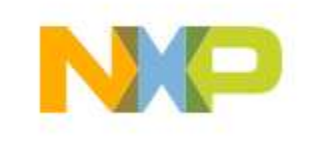

## **MCUXpresso Config Tools**

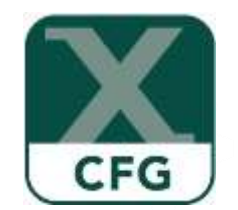

Integrated configuration and development tools for LPC and Kinetis MCUs

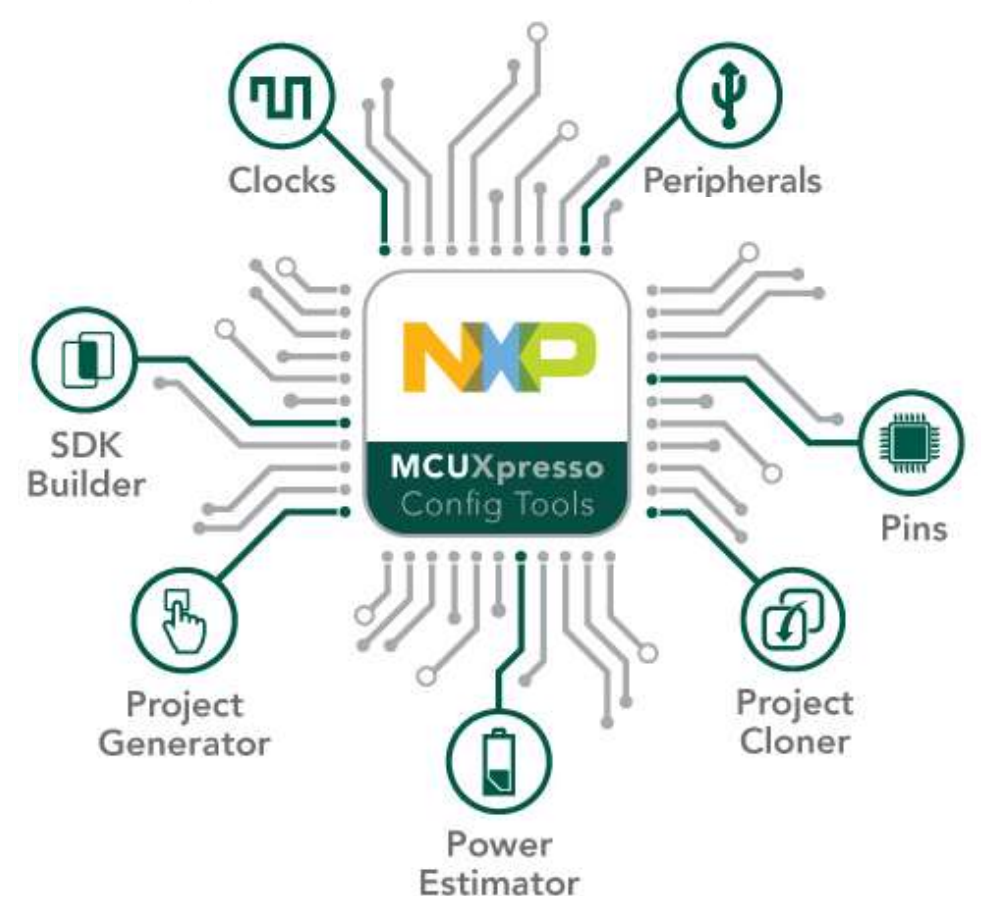

**MCUXpresso Config Tools** is a suite of evaluation and configuration tools that helps guide users from first evaluation to production software development.

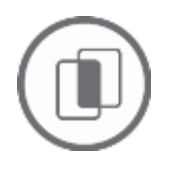

**SDK Builder** packages custom SDKs based on user selections of MCU, evaluation board, and optional software components.

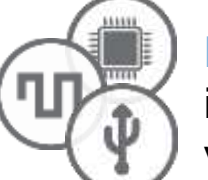

**Pins**, **Clocks**, and **Peripheral** tools generate initialization C code for custom board support. Features validation of inputs and cross-tool conflict resolution.

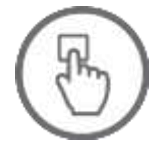

**Project Generator** creates new SDK projects with generated Pins and Clocks source files.

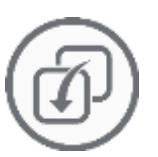

**Project Cloning** creates a standalone SDK project based on a example application available within SDK release.

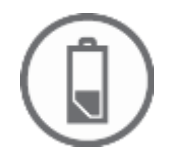

**Power Estimation** tool provides energy and battery-life estimates based on a user's application model. *Available as a standalone tool for select devices.*

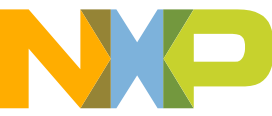

#### **MCUXpresso Config - Pins Tool**

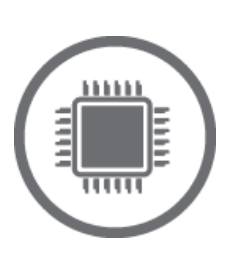

Easy-to-use muxing and pin assignments for Kinetis & LPC microcontrollers

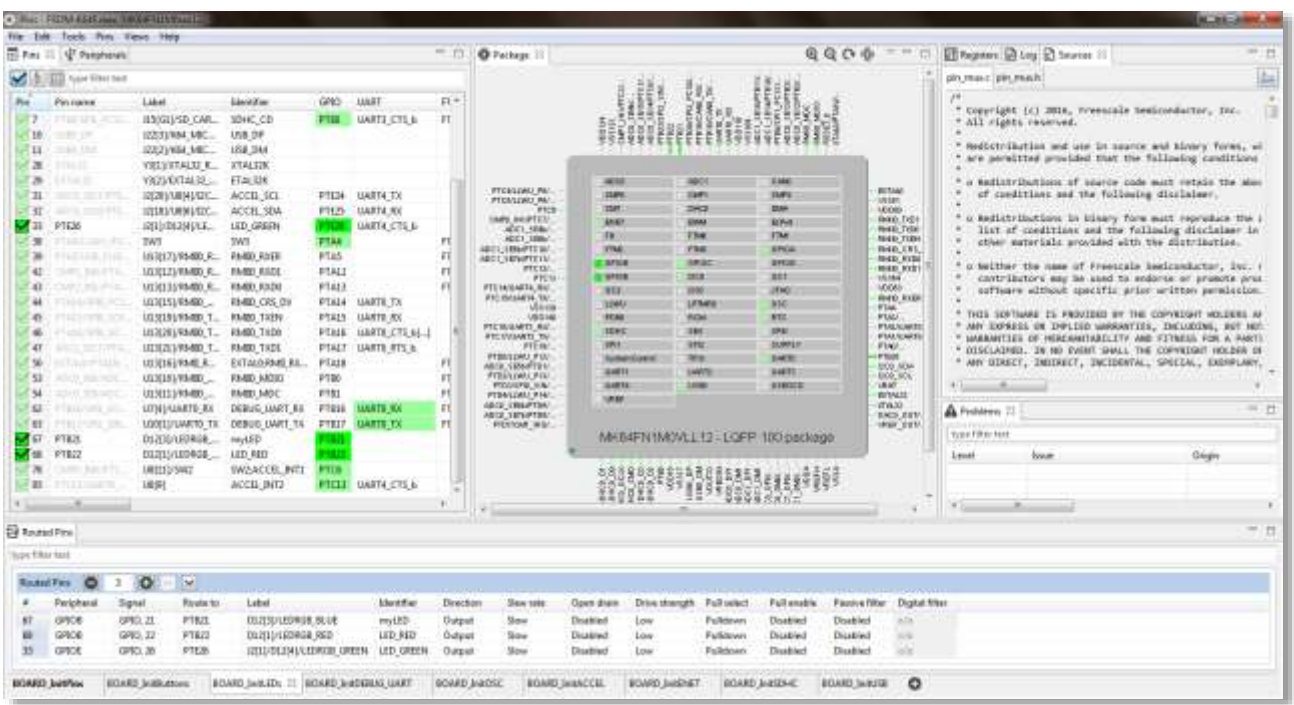

- Part of the MCUX presso suite of system configuration tools
- Muxing and pin configuration with consistency checking
- ANSI-C configuration code
- Graphical processor package view
- Multiple configuration blocks/functions
- Wizard for optimized assignments of functionality to available pins
	- − Selection of Pins and Peripherals
	- − Package with IP blocks
	- − Routed pins with electrical characteristics
	- − Registers with configured and reset values
	- − Source code for C/C++ applications
- Documented and easy to understand source code
- Report generation
- Integrates with any compiler and IDE

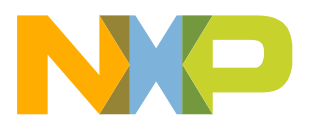

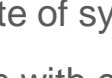

#### **MCUXpresso Config - Clocks Tool**

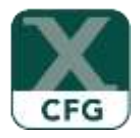

Easy-to-use clock configuration for Kinetis & LPC

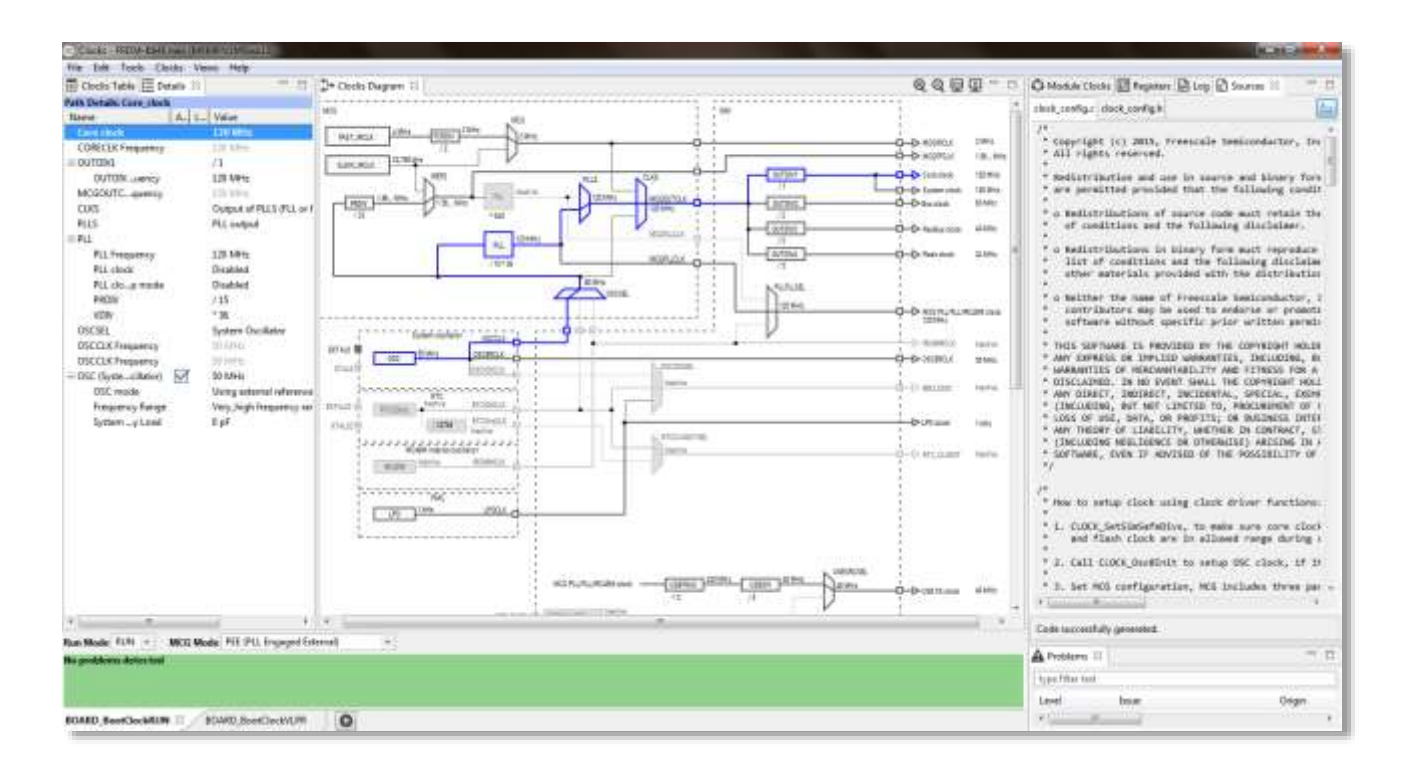

- Part of the MCUXpresso system configuration tools
- System clock configuration with consistency checking
- ANSI-C initialization code
- Graphical clock diagrams
- Multiple configuration blocks/functions
- Easy-to-use guided graphical user interface
	- − Selection of Clock Sources
	- − Configuration of prescalers and clock outputs
	- − Details and Full Diagram views with clock path
	- − Registers with configured and reset values
	- − Source code for C/C++ applications
- Documented and easy to understand source code
- Report generation

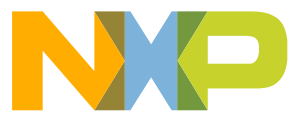

#### **MCUXpresso Config – Project Cloner**

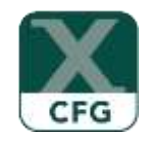

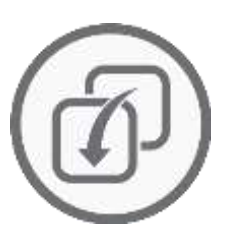

Create a standalone copy of an MCUXpresso SDK example project

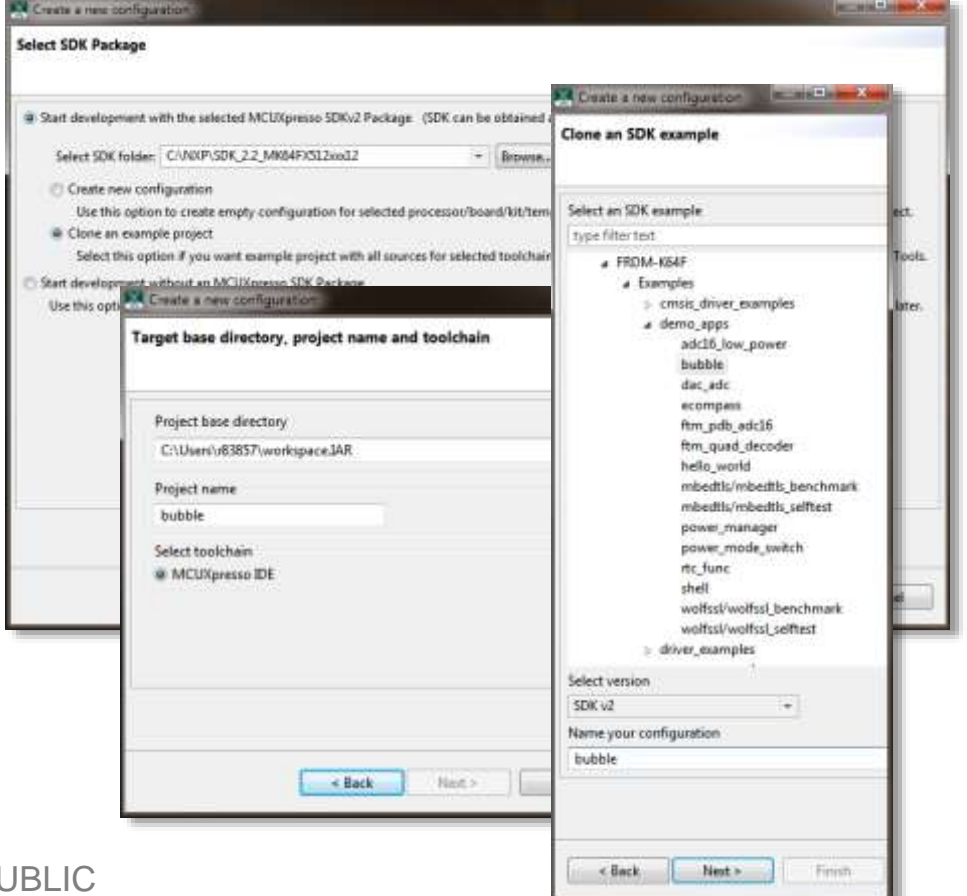

- Ability to generate a fully standalone MCUXpresso project cloned from one of the many included examples.
- Provide a native IDE project for any toolchain supported in your SDK configurations
- Available in the desktop version on the MCUXpresso Config Tool as part of the "New configuration dialog"
- Available in the online version of the MCUXpresso SDK Builder and webpage.
- Clones example projects can be downloaded directly from the MCUXpresso webpage. Online cloned projects provide all project and SDK files required to quickly have an application running on a support NXP development board in a single download.

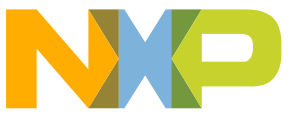

#### **MCUXpresso Config – Project Generator**

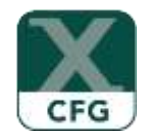

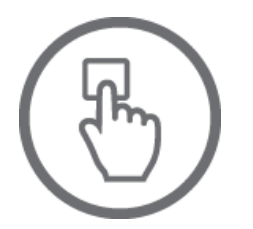

Create a new SDK project incorporating the generated source code available in the MCUXpresso Config Tools

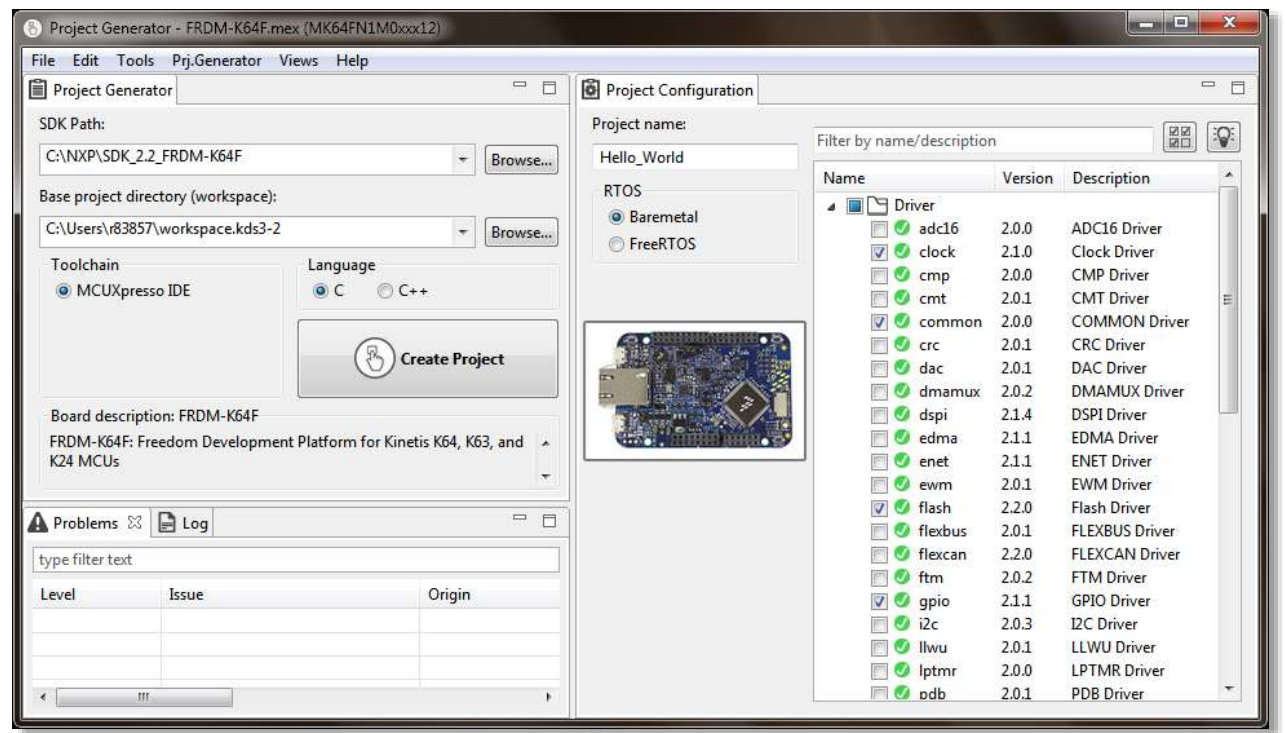

- Part of the MCUXpresso suite of system configuration tools
- Provide a quick process for integrating output from the Pins, Clocks, and Peripheral tools into a user's custom application.
- Creates a standalone MCUXpresso SDK application, with all required SDK driver files.
- Includes validation checks to ensure that driver files and utilities required as specified by the MCUXpresso Config Tools are included in the generated project.
- One-click solution to reduce the number of included SDK driver to only those required for the project.
- Allows for iterative development by providing the ability to create a new application or update an existing application previously created with Project Generator.
- Available as part of the desktop MCUXpresso Config Tool application.

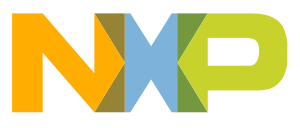

### **MCUXpresso Config - Power Estimation Tool**

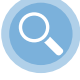

Estimate and optimize your system's power consumption

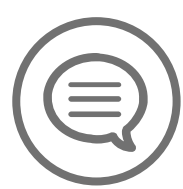

Helps you design for efficient use of energy

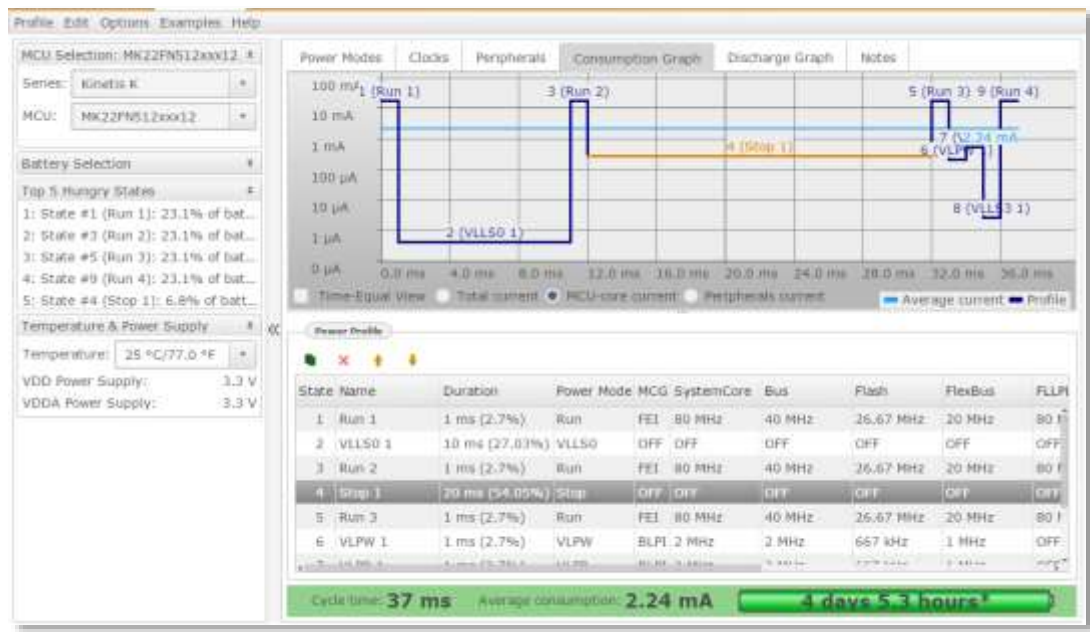

- Available as a standalone desktop application
- Models application states and estimates the power profile
- Provides immediate energy consumption & battery life estimations
- Generates consumption and battery discharge graphs
- Provides ability to save & load profiles and generate reports
- Local and online versions to be available
- English & limited Chinese language support
- Backed by real power measurement data
- Quickly evaluate which Kinetis MCU fits your use-case and power budget
- Accelerates learning curve for advanced power management features
- Ideal tool for developing wearable and other battery-operated applications.

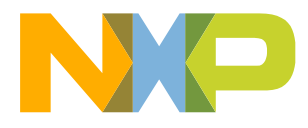

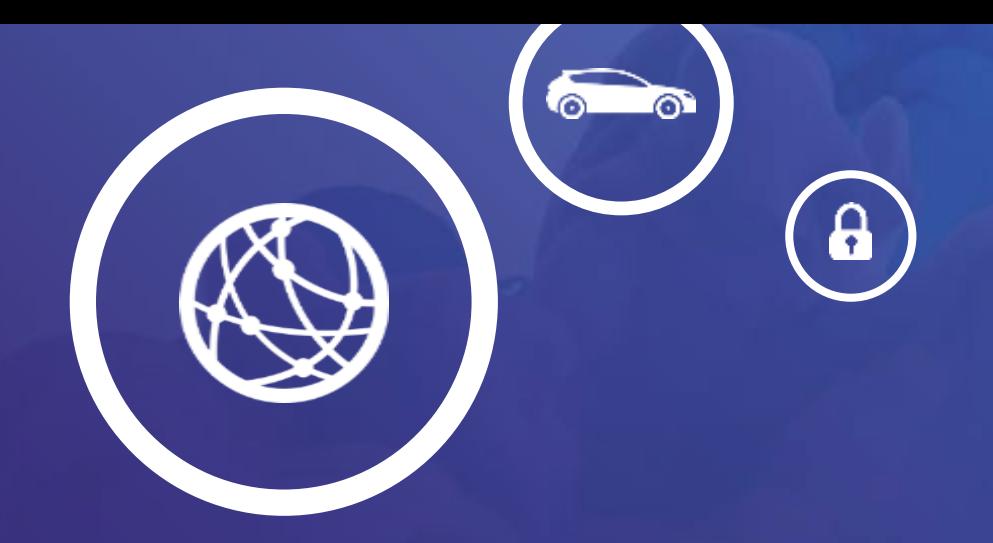

## Walk-through of tools

MCUXpresso SDK Builder, IDE, Config Tools (desktop)

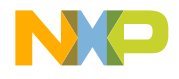

### **MCUXpresso SDK Builder (http://mcuxpresso.nxp.com)**

- MCUXpresso SDK Builder
- MCUXpresso SDK Archive
- Online MCUXpresso Config Tools

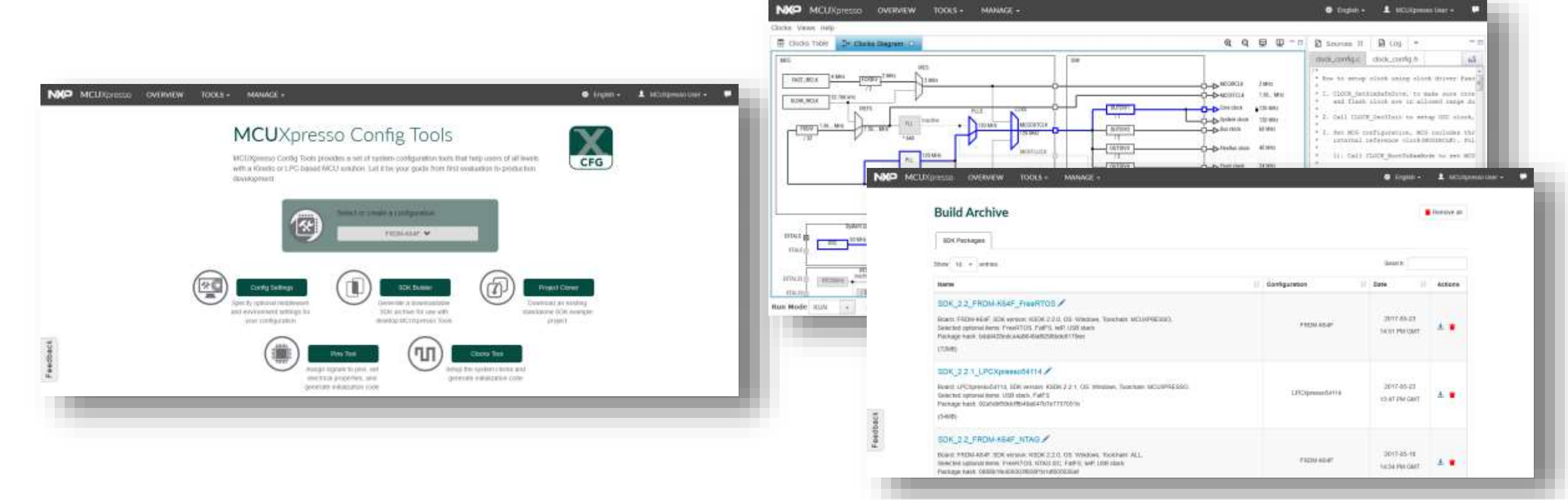

## **MCUXpresso IDE**

- MCUXpresso SDK Installation
- Quickstart Panel

- ill lockates  $+19$  CM35

A ill board

in 125 drivers

 $\bullet$  (2) space

in all startup:

- 10 utilise

in the doc

+ Start fiere **30** New project.

 $\mathbb{R}$  boards

- It boards

• Development Perspective

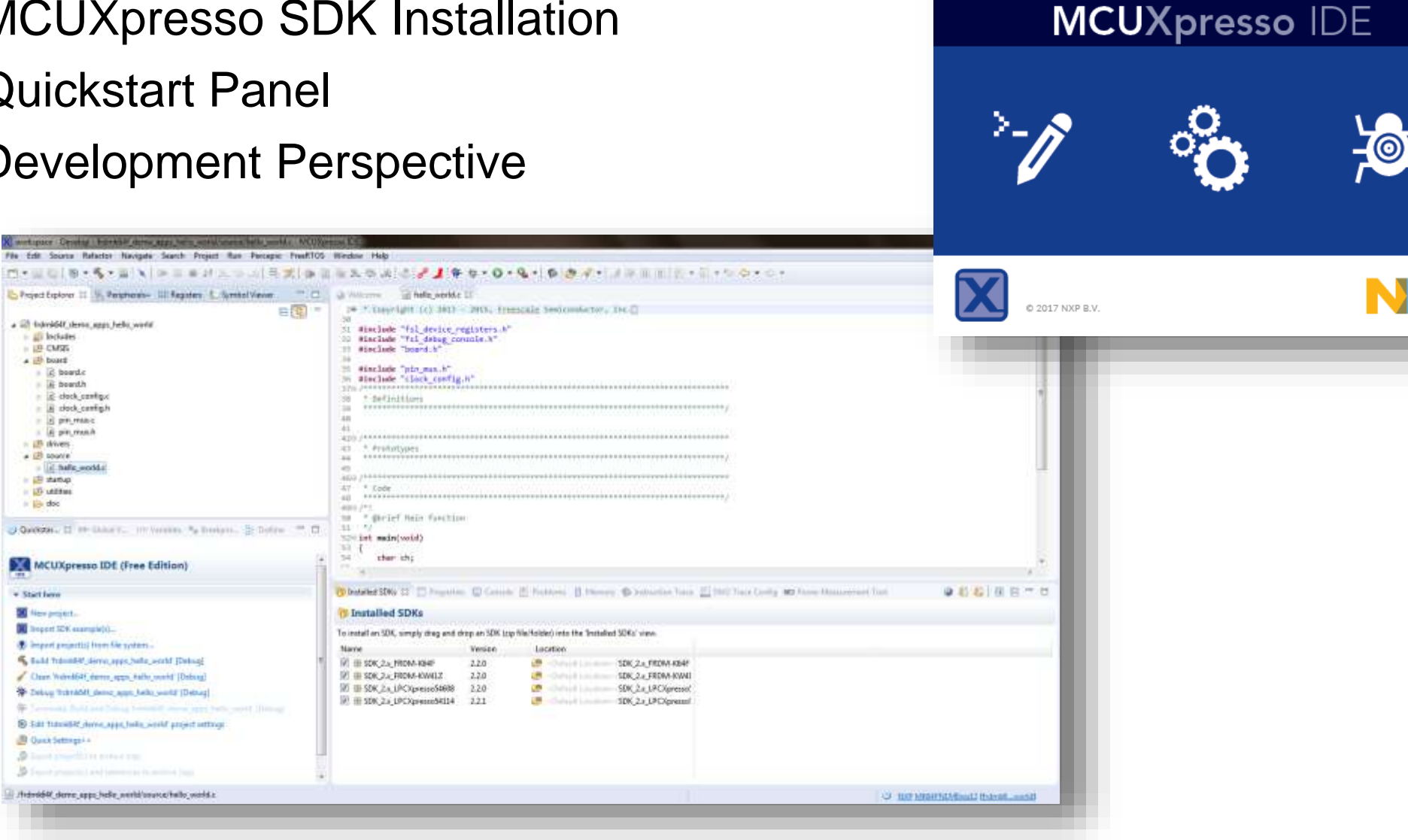

#### **MCUXpresso Config Tools** *(Desktop Version)*

- Pins and Clock Configuration
- Code Generation
- Conflict Resolution

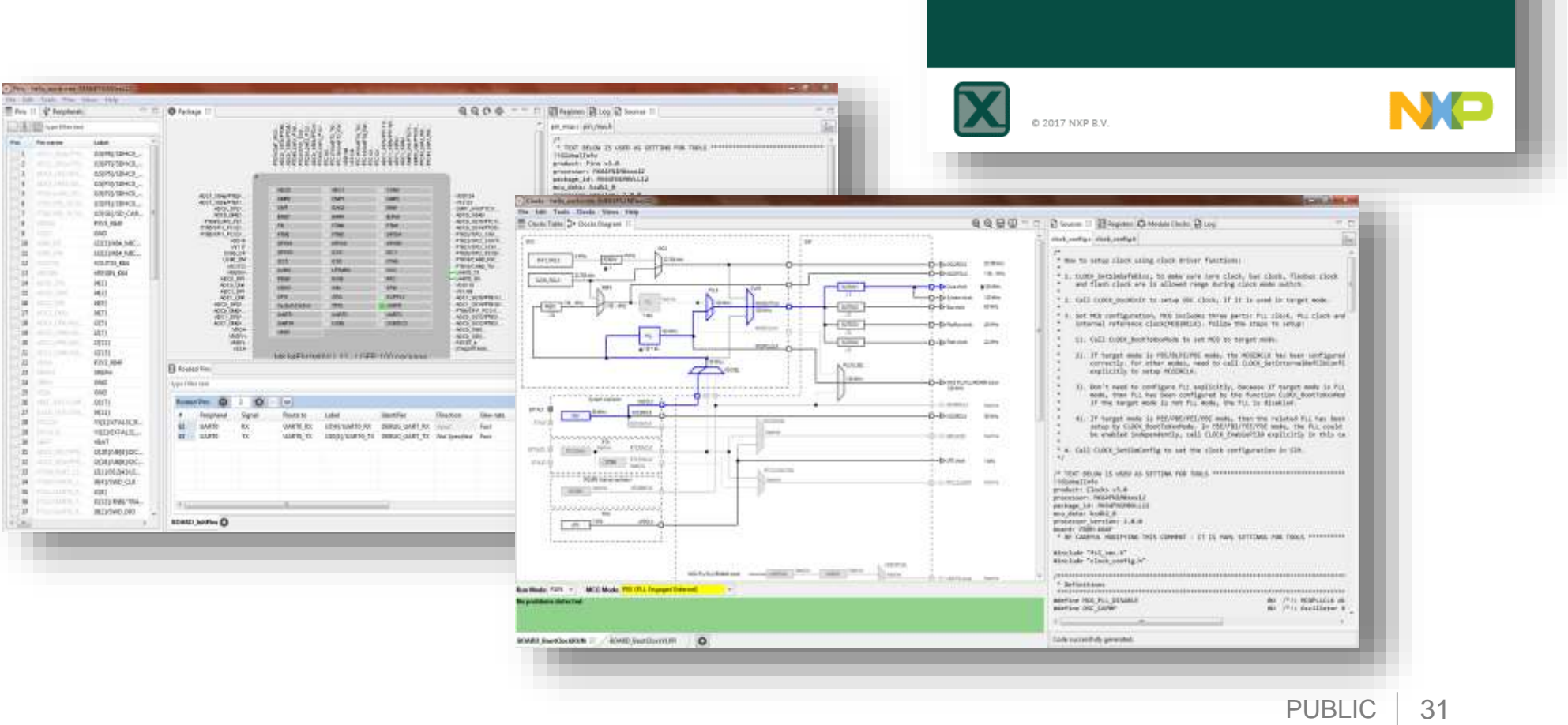

**MCUXpresso** Config Tools

ЛП

<u>mm</u>

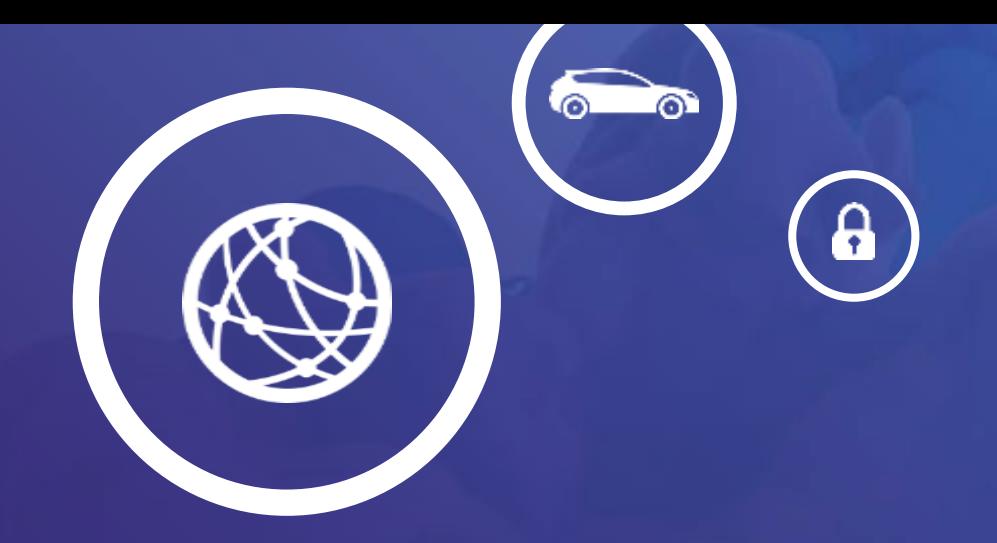

## Hands-on Lab

SDK Configuration and Build, Getting Started with IDE, Board Configuration using Config Tools

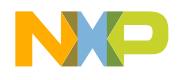

#### **Import Example Project**

- Prerequisite:
	- − Workspace: C:\MCUXpressoSW\_Lab
	- − SDK\_2.x\_FRDM-K64F installed in IDE
- Use Quickstart Panel to "Import SDK example(s)…"
- Select frdmk64f board image
- Locate "hello world" project (listed under demo\_apps)
- Redirect printf to UART

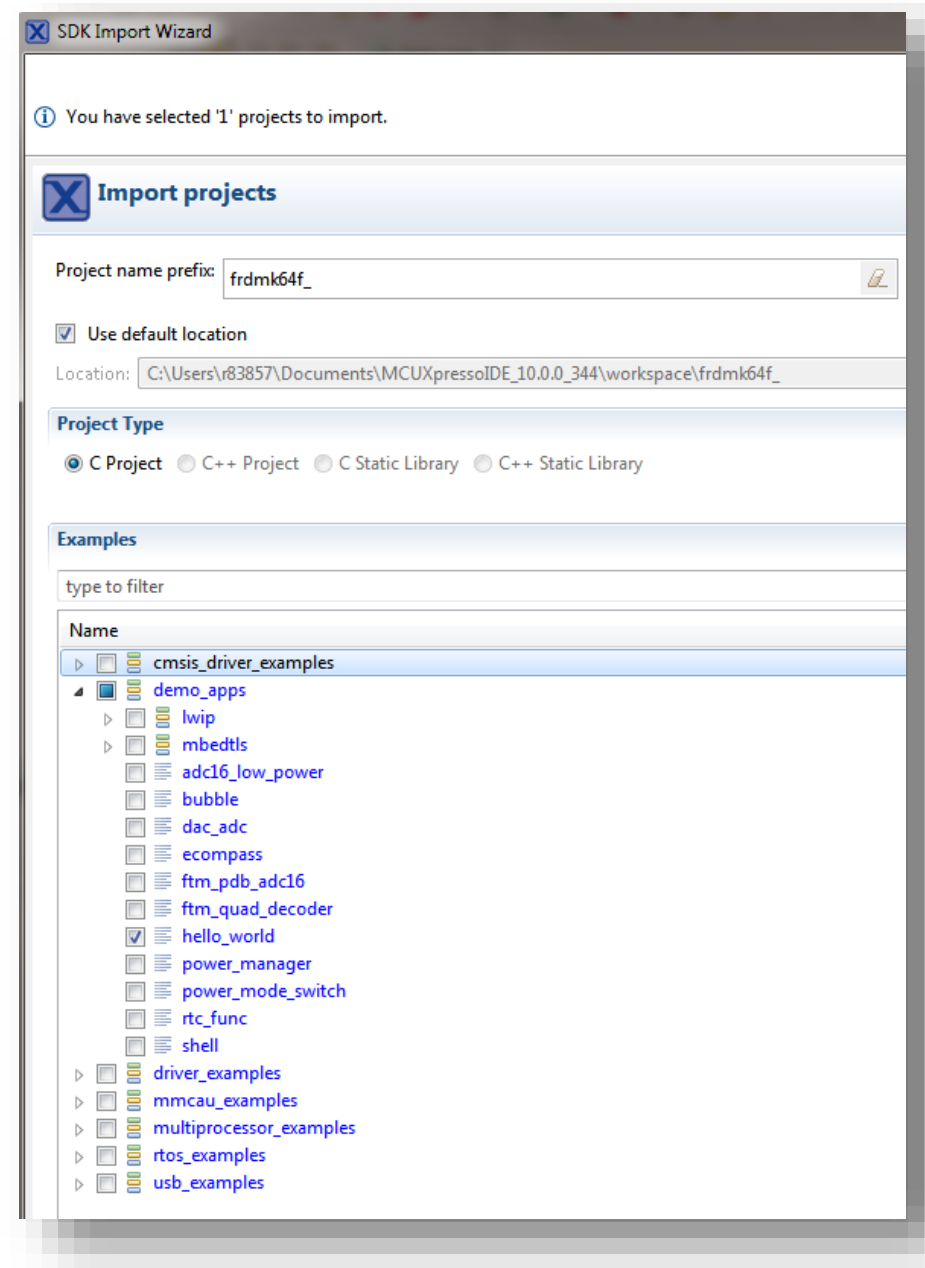

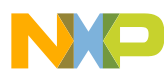

### **Hello World – Build and Debug**

- Connect FRDM-K64F board (mini USB to OpenSDA)
	- −Board may need to enumerate USB connection
- Connect terminal application (Virtual COM port)
- Use IDE Quickstart Panel to:
	- −Clean
	- −Build
	- −Debug

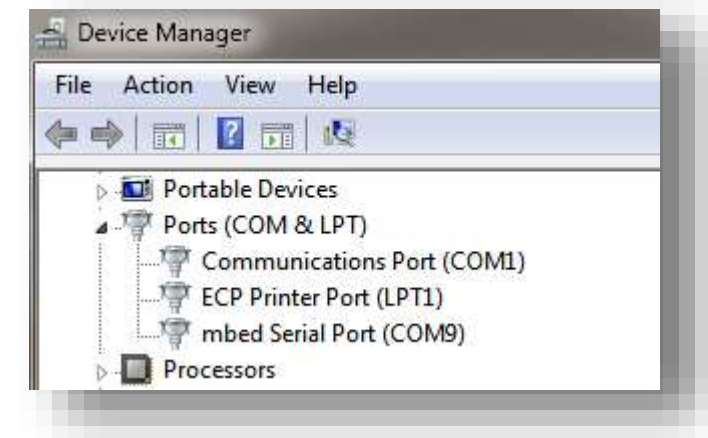

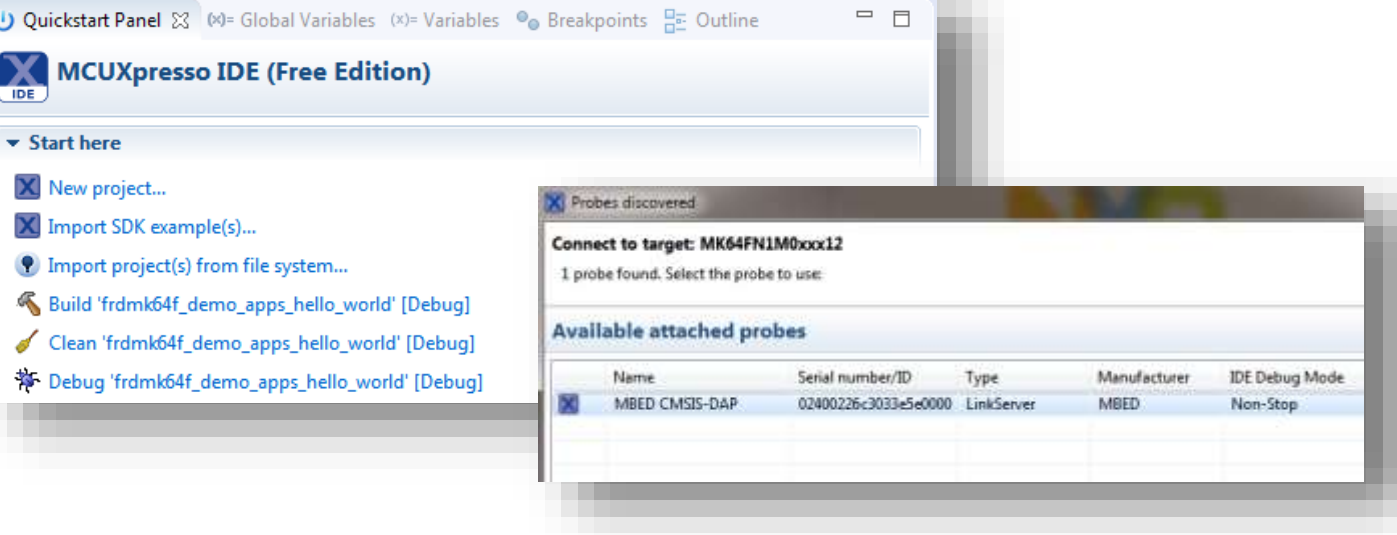

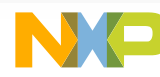

## **Add SysTick Delay Timer**

- Code additions to "hello\_world.c"
	- −Global Variables:
		- $\blacksquare$  DelayTimerTick = 0
	- −Functions:
		- InitSysTick(void) /\* Initialize SysTick Registers \*/
		- SysTick\_Handler(void) /\* Override Interrupt Handler Function for SysTick \*/
		- Delay\_SysTick(uint32\_t SysTicks) /\* Delay based on SysTick Counter \*/
	- −Main() Additions
		- Call InitSysTick()

*\*All code changes are detailed in "MCUX SW and Tools Lab.docx"*

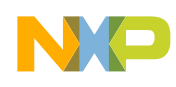

## **MCUXpresso Config Tools – Pins Configuration (Output)**

- Pin muxing configuration for:
	- −PTB21: "Blue LED"
	- −PTB22: "Red LED"
	- −PTE26: "Green LED"
- Routed Pins Table
	- −Selection of "MY\_LED" identifier
- Export Generated Code
	- − pin\_mux.c / pin\_mux.h

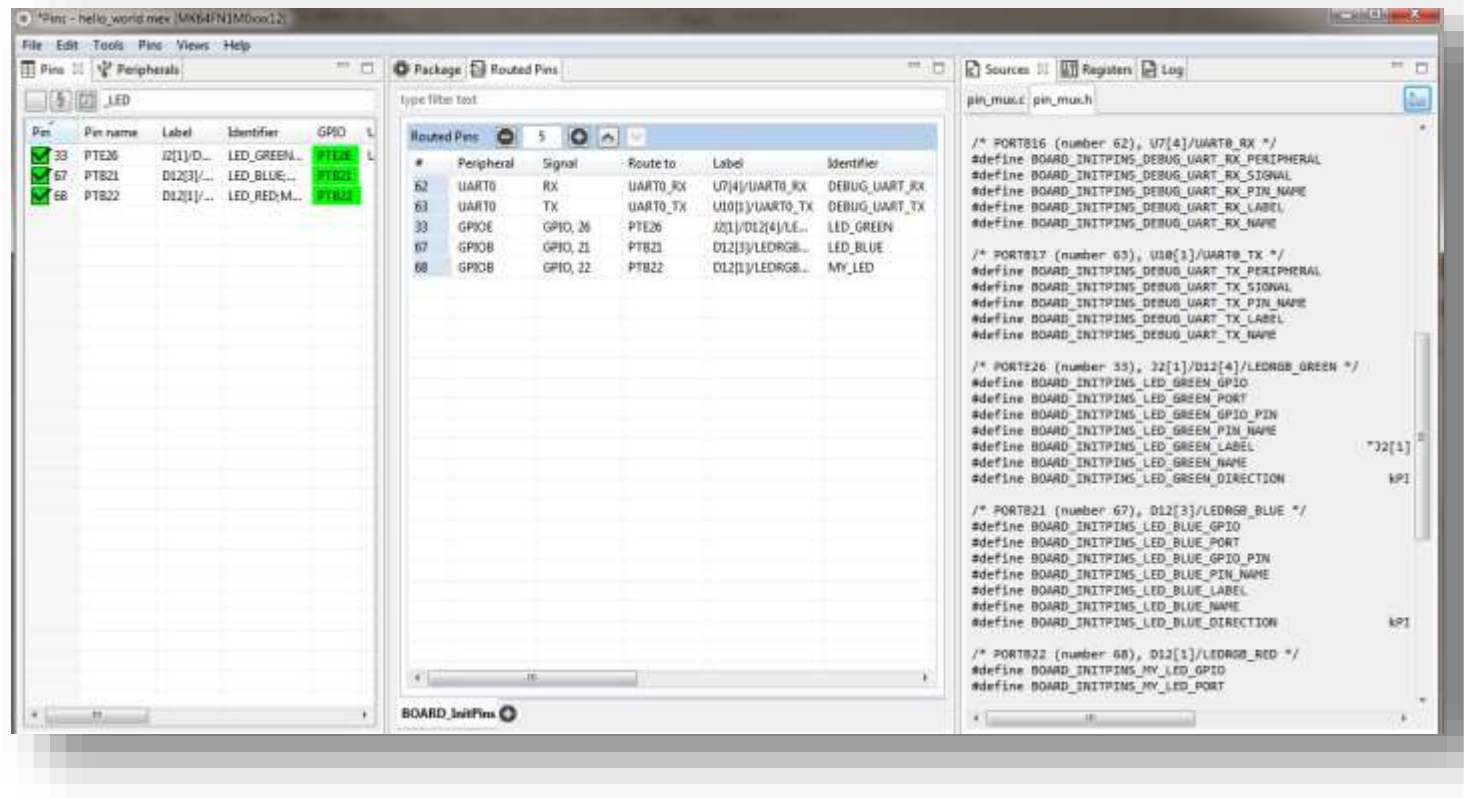

## **Blinky LED**

- Code additions to "hello world.c"
	- −Peripheral Initialization
		- GPIO Driver: "fsl\_gpio.h"
		- BOARD\_InitPeripheral(void) /\* GPIO Peripheral Initialization Function \*/
	- −User Integration (updated main while loop)
		- Delay\_SysTick /\* User created delay function based on SysTick \*/
		- GPIO\_TogglePinsOutput /\* SDK GPIO Driver API \*/
	- −Main() Additions
		- Call BOARD\_InitPeripheral ()
		- New while(1) loop

*\*All code changes are detailed in "MCUX SW and Tools Lab.docx"*

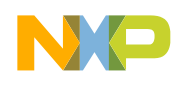

## **Switch LED Pin using Config Tool**

- Change "MY\_LED" identifier to different LED
- Export updated code
- Refresh (F5) in IDE
- Build and Debug

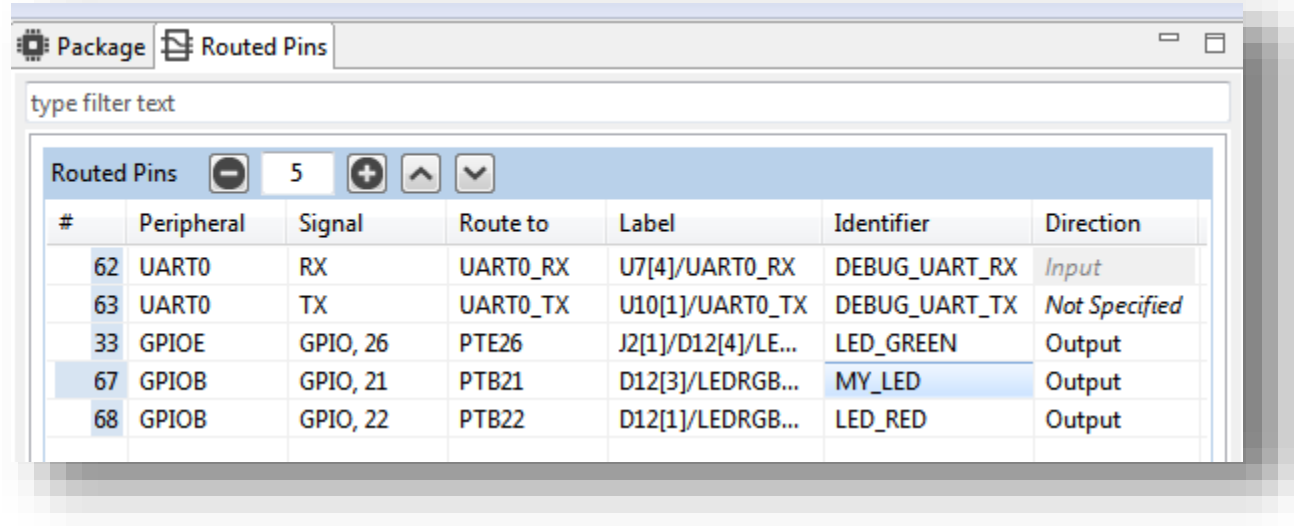

## **MCUXpresso Config Tools – Pins Configuration (Input)**

- Pin muxing configuration for:
	- −PTA4: "SW3"
	- −PTC6: "SW2"
- Routed Pins Table
	- −Selection of "SW2" identifier
- Export Generated Code
	- − pin\_mux.c / pin\_mux.h

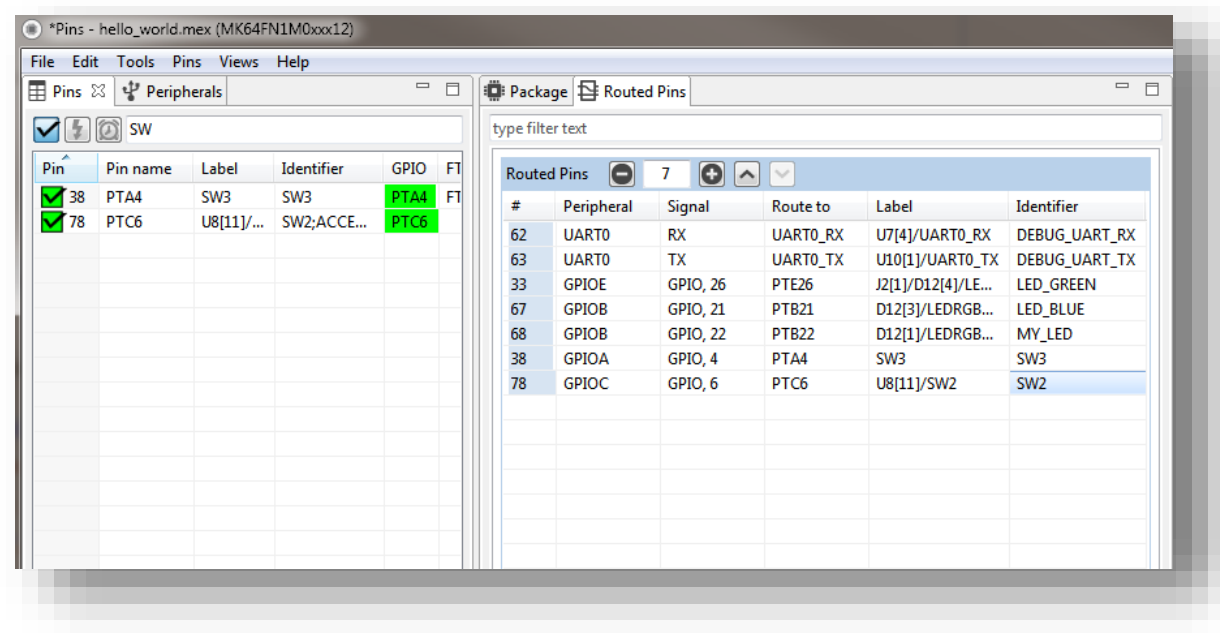

### **Interrupt Push Button**

- Code additions to "hello\_world.c"
	- −Peripheral Initialization
		- Update BOARD\_InitPeripheral(void) /\* GPIO Peripheral Initialization Function \*/
		- GPIO Driver: "fsl\_port.h"
	- −Global Variable:
		- $g_{\text{count}} = 0$  /\* Global Counter for pushbutton  $\gamma$
	- −Functions:
		- PORTC\_IRQHandler(void) /\* User created delay function based on SysTick \*/

*\*All code changes are detailed in "MCUX SW and Tools Lab.docx"*

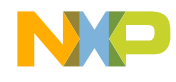

## **MCUXpresso Config Tools – Clock Configurations**

- Changing Core Clock
	- − 60 MHz?
	- − 64 MHz?
- Export Generated Code
	- − clock\_config.c / clock\_config.h
- Additional clock mode functions (VLPR – 4MHz)

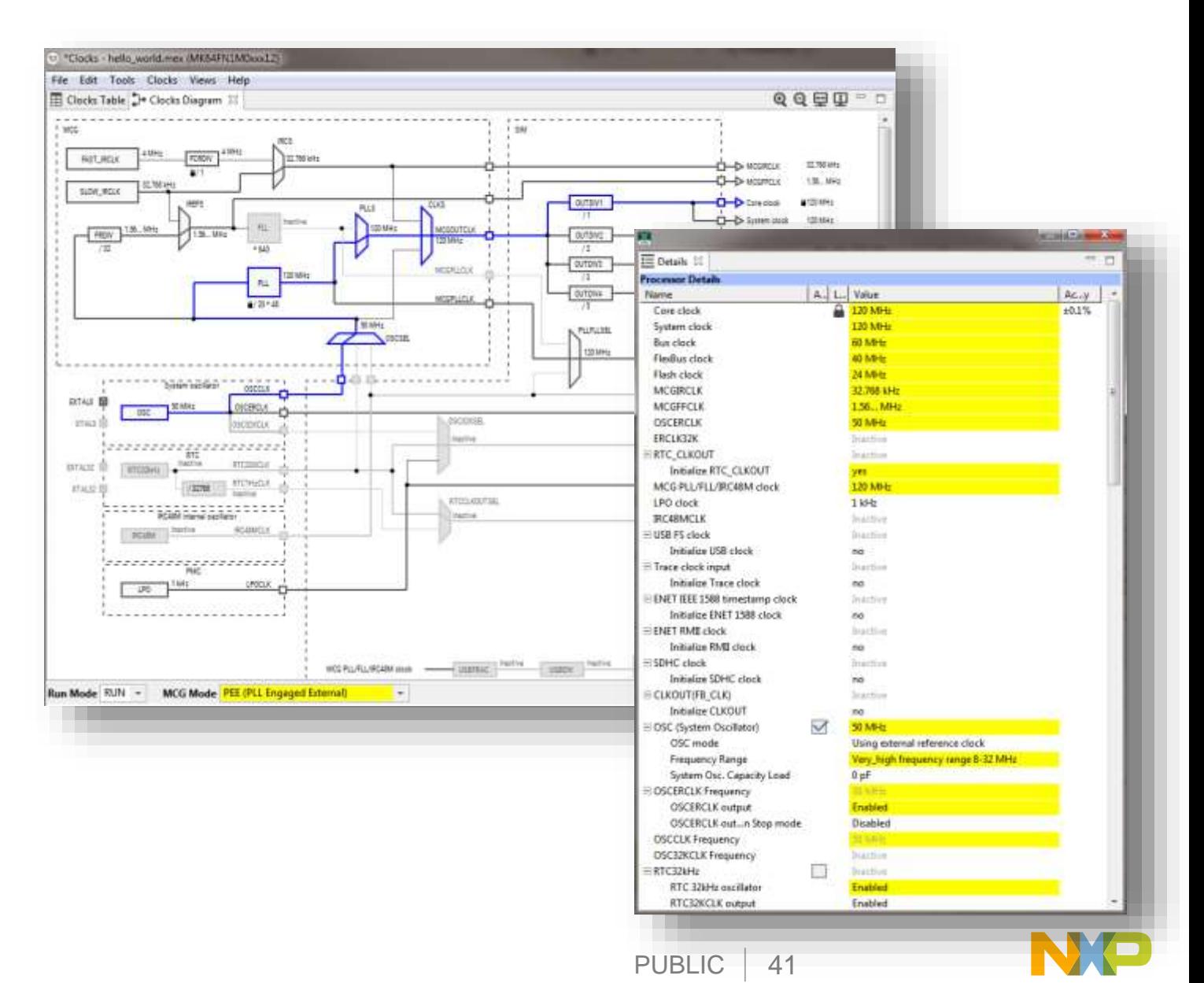

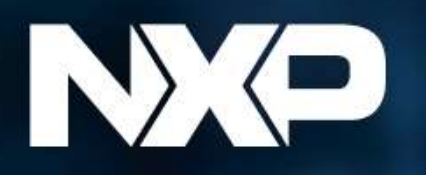

**MCUX**presso Software and Tools

**COMMON TOOLKIT FOR THOUSANDS** OF KINETIS<sup>®</sup> & LPC **MICROCONTROLLERS** 

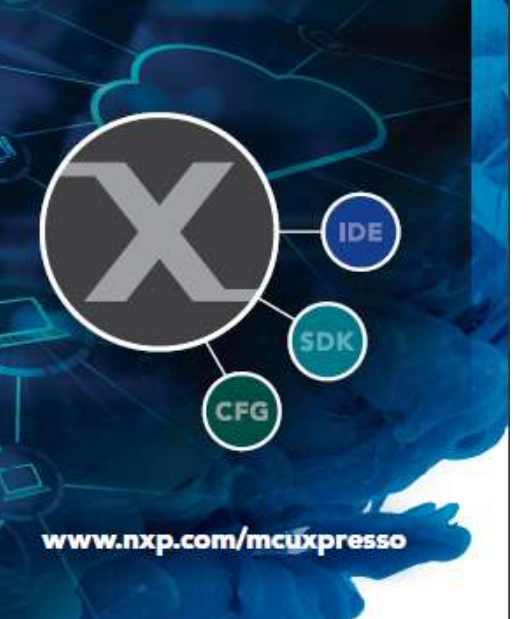

## **MCUXpresso Software and Tools Additional Resources**

#### **Web pages**

- −MCUXpresso Software and Tools [www.nxp.com/mcuxpresso](http://www.nxp.com/mcuxpresso)
- − MCUXpresso SDK [www.nxp.com/mcuxpresso/sdk](http://www.nxp.com/mcuxpresso/sdk)
- − MCUXpresso IDE [www.nxp.com/mcuxpresso/ide](http://www.nxp.com/mcuxpresso/ide)
- − MCUXpresso Config Tools [www.nxp.com/mcuxpresso/config](http://www.nxp.com/mcuxpresso/config)

#### **Supported Devices:** [Supported Devices Table \(Community Doc\)](https://community.nxp.com/docs/DOC-333073)

#### **Communities**

- −MCUXpresso Software and Tools <https://community.nxp.com/community/mcuxpresso>
- − MCUXpresso SDK- <https://community.nxp.com/community/mcuxpresso/mcuxpresso-sdk>
- − MCUXpresso IDE- <https://community.nxp.com/community/mcuxpresso/mcuxpresso-ide>
- − MCUXpresso Config Tools -<https://community.nxp.com/community/mcuxpresso/mcuxpresso-config>

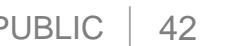

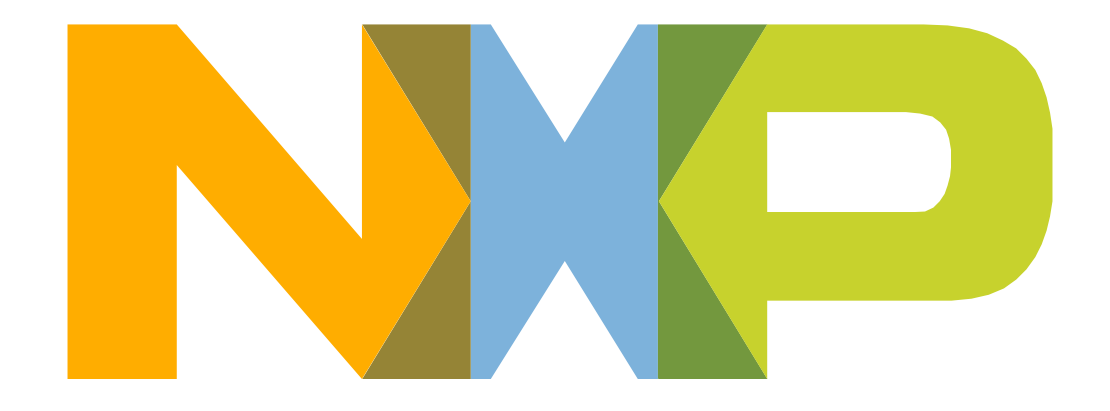

## SECURE CONNECTIONS<br>FOR A SMARTER WORLD

NXP and the NXP logo are trademarks of NXP B.V. All other product or service names are the property of their respective owners. © 2017 NXP B.V.